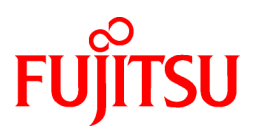

# FUJITSU Enterprise Postgres 12 for Kubernetes

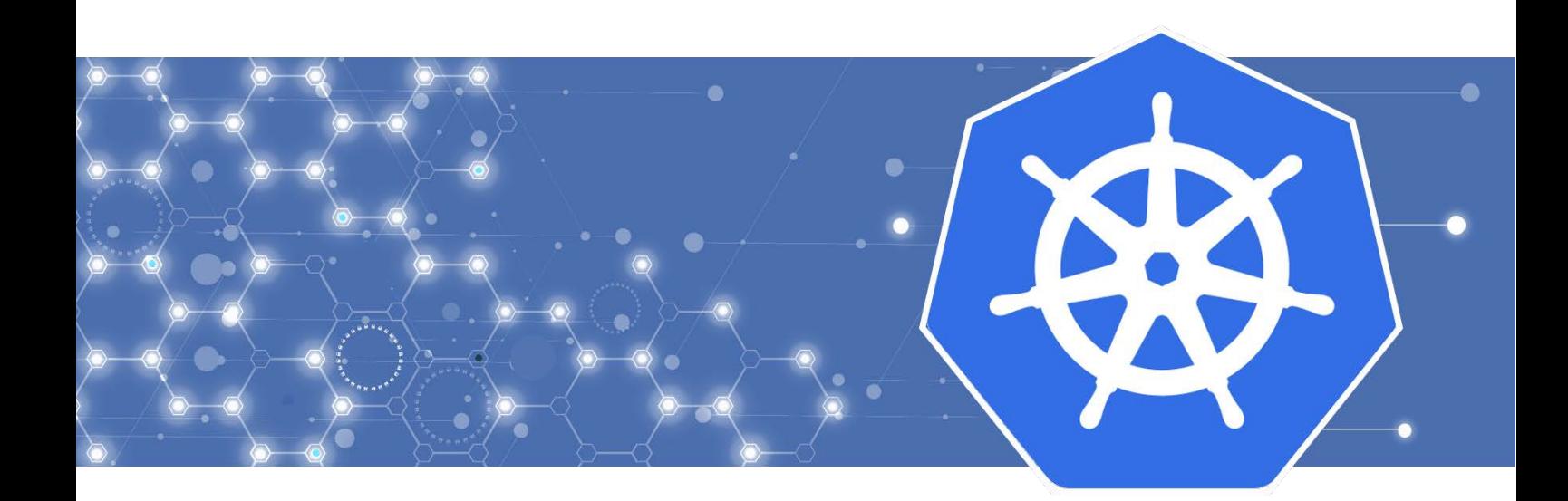

# User's Guide

J2UL-USER-08ENZ0(00) October 2022 **Linux** 

# **Preface**

#### **Purpose of this document**

This document describes system configuration, design, installation, setup, and operational procedures of the FUJITSU Enterprise Postgres for Kubernetes.

#### **Intended readers**

This document is intended for people who are:

- Considering installing FUJITSU Enterprise Postgres for Kubernetes
- Using FUJITSU Enterprise Postgres for Kubernetes for the first time
- Wanting to learn about the concept of FUJITSU Enterprise Postgres for Kubernetes
- Wanting to see a functional overview of FUJITSU Enterprise Postgres for Kubernetes

Readers of this document are also assumed to have general knowledge of:

- Linux
- Kubernetes
- Containers
- Operators

#### **Structure of this document**

This document is structured as follows:

#### [Chapter 1 Overview of Operator Design](#page-5-0)

Describes an overview of the operator design.

#### [Chapter 2 System Requirements](#page-20-0)

Describes the system requirements.

#### [Chapter 3 Operator Installation](#page-21-0)

Describes the installation of the FEP operator.

#### [Chapter 4 Deployment Container](#page-23-0)

Describes container deployment.

#### [Chapter 5 Post-Deployment Operations](#page-31-0)

Describes the operation after deploying the container.

#### [Chapter 6 Abnormality](#page-55-0)

Describes the actions to take when an error occurs in the database or an application.

#### [Appendix A Quantitative Values and Limitations](#page-57-0)

Describes the quantitative values and limitations.

#### **Abbreviations**

The following abbreviations are used in this manual:

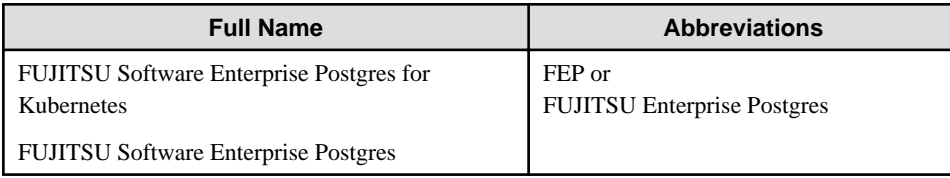

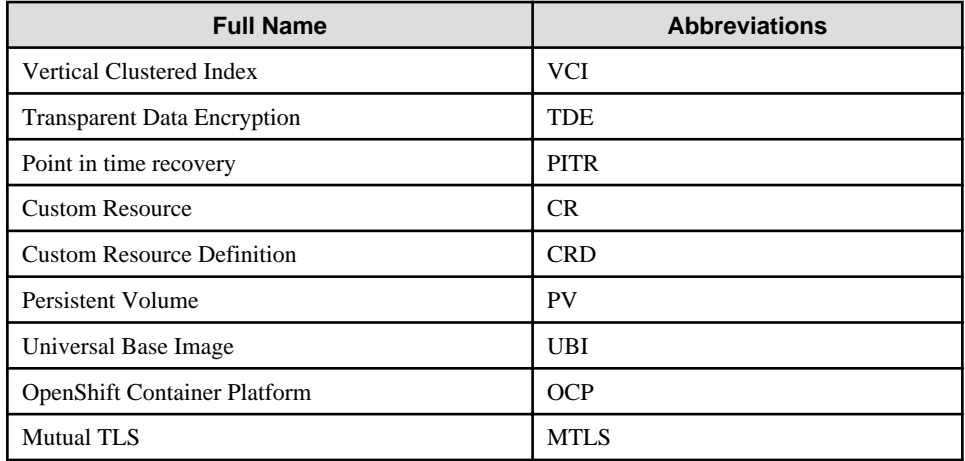

#### **Abbreviations of manual titles**

The following abbreviations are used in this manual as manual titles:

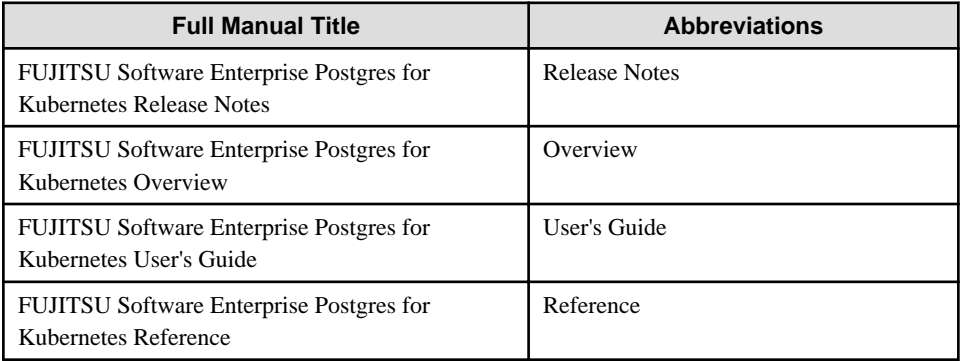

#### **Trademarks**

- Linux is a registered trademark or trademark of Mr. Linus Torvalds in the U.S. and other countries.
- Red Hat and all Red Hat-based trademarks and logos are trademarks or registered trademarks of Red Hat, Inc. in the United States and other countries.
- S/390 is a registered trademark of International Business Machines Corporation in the United States or other countries or both.

Other product and company names mentioned in this manual are the trademarks or registered trademarks of their respective owners.

#### **Export restrictions**

If this document is to be exported or provided overseas, confirm legal requirements for the Foreign Exchange and Foreign Trade Act as well as other laws and regulations, including U.S. Export Administration Regulations, and follow the required procedures.

#### **Issue date and version**

Edition 8.0: October 2022 Edition 7.0: September 2022 Edition 6.0: June 2022 Edition 5.0: March 2022 Edition 4.0: December 2021 Edition 3.0: November 2021 Edition 2.0: April 2021 Edition 1.0: March 2021

#### **Copyright**

Copyright 2021-2022 FUJITSU LIMITED

# **Contents**

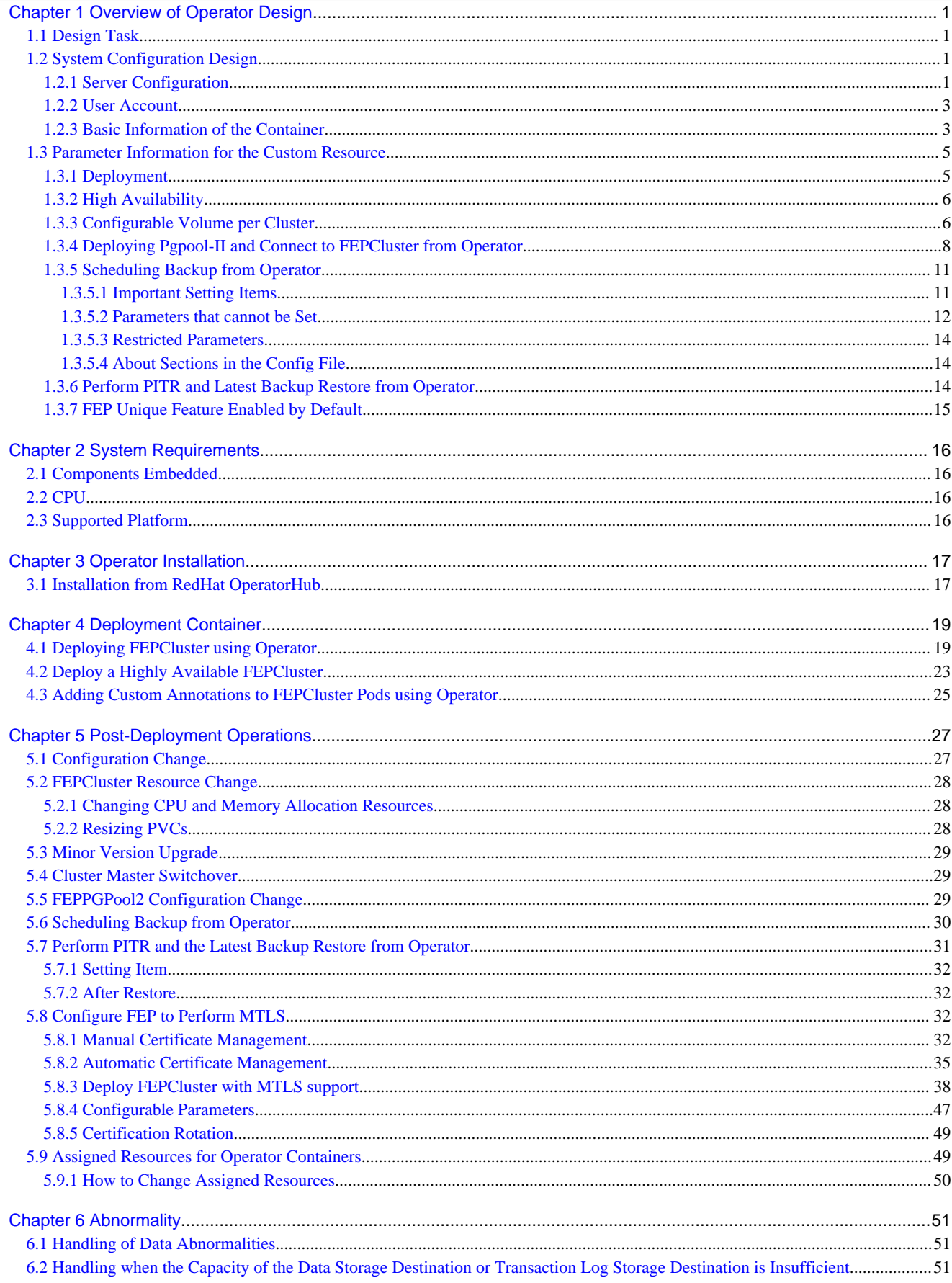

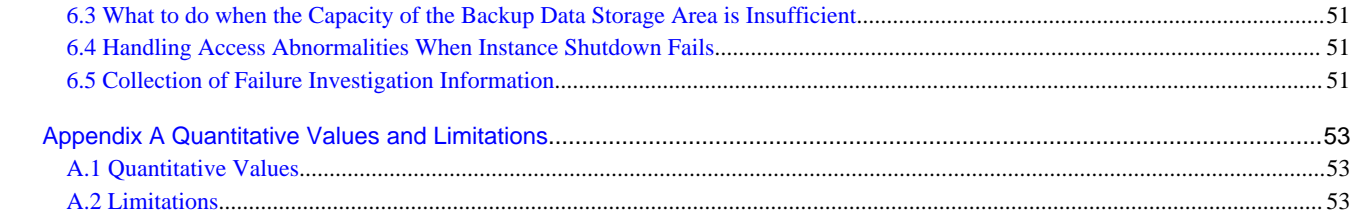

# <span id="page-5-0"></span>**Chapter 1 Overview of Operator Design**

This chapter describes an overview of the operator design.

# **1.1 Design Task**

This section describes the operation of FEP.

First, determine the configuration. You then design each feature and deploy the container. You can use FEP features immediately after deployment.

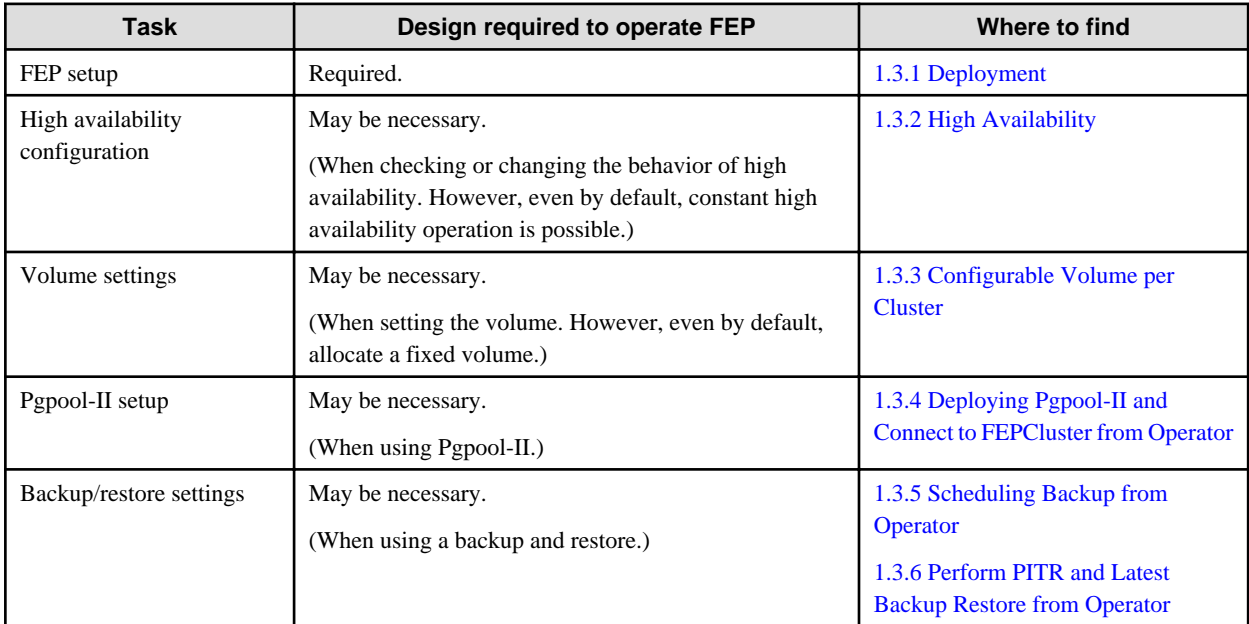

# **1.2 System Configuration Design**

This section describes the system configuration.

## **1.2.1 Server Configuration**

The following is an overview diagram of the server configuration:

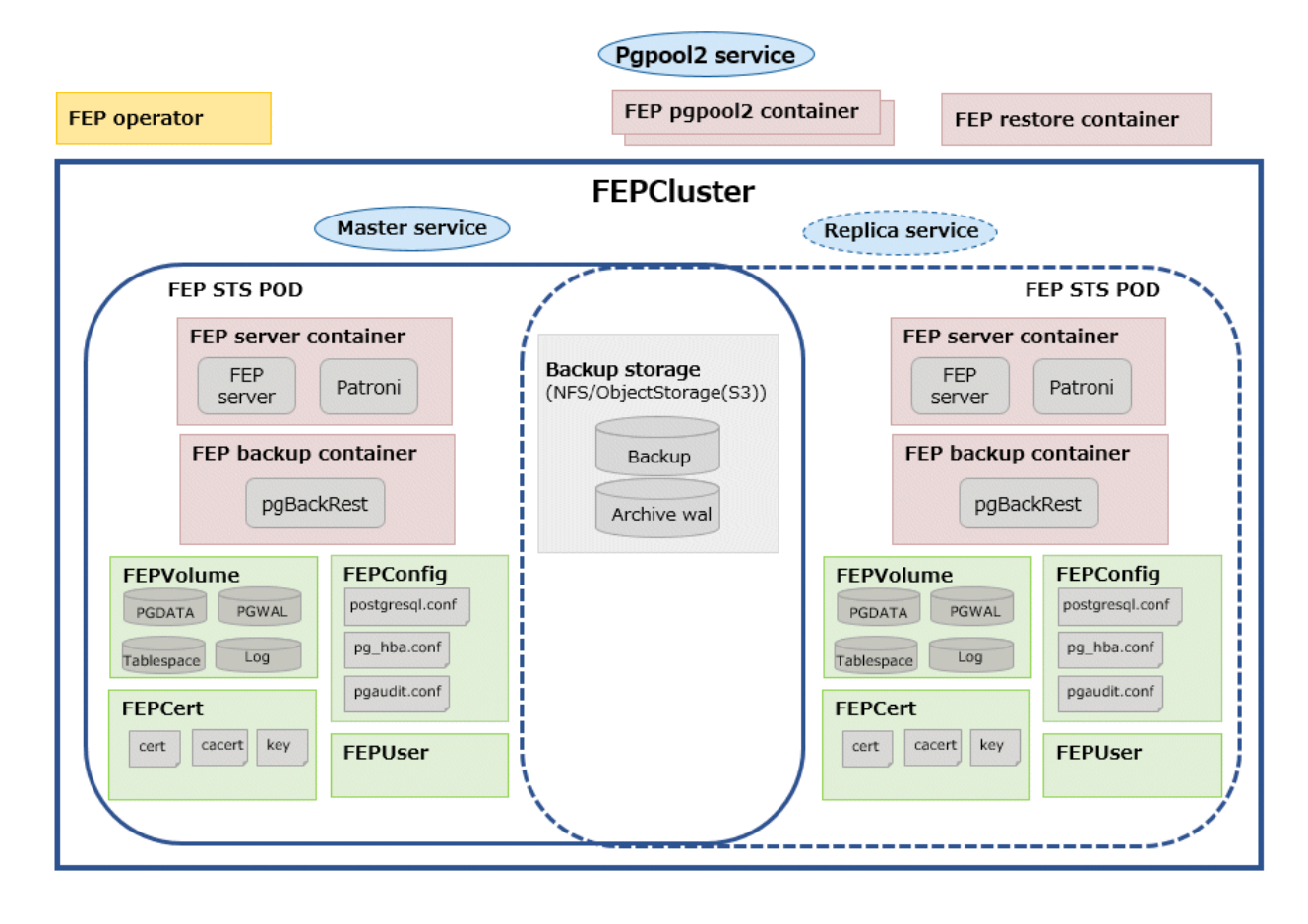

#### **System component**

Describes various system resources.

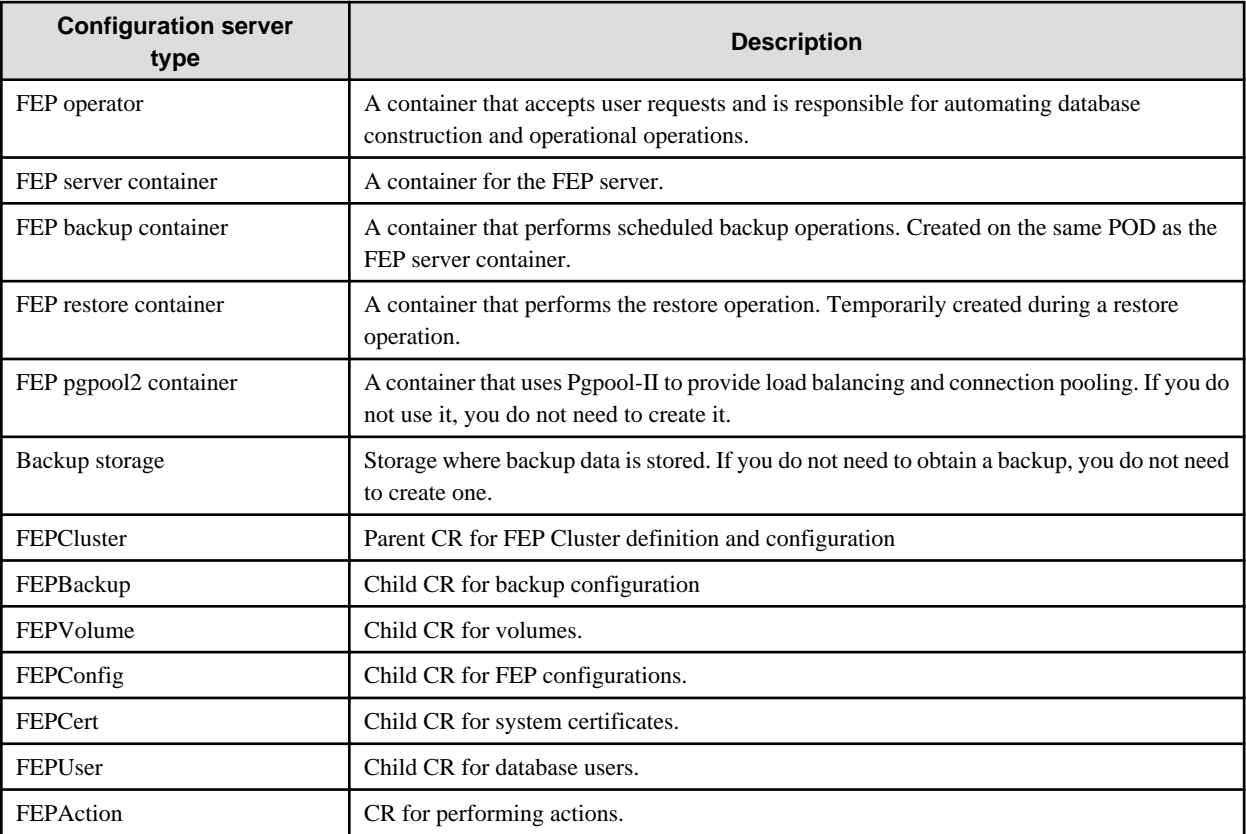

<span id="page-7-0"></span>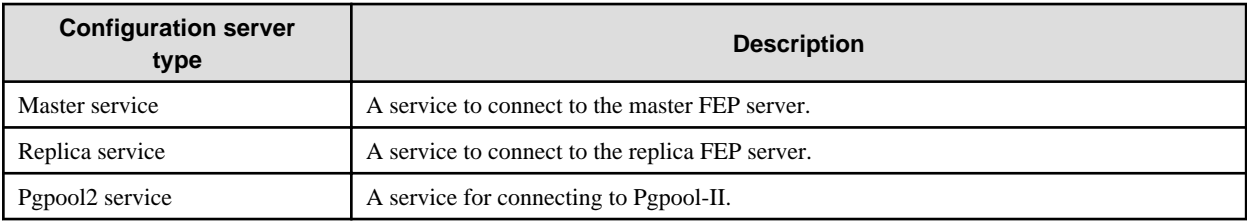

## **1.2.2 User Account**

The user accounts used by this product are as follows.

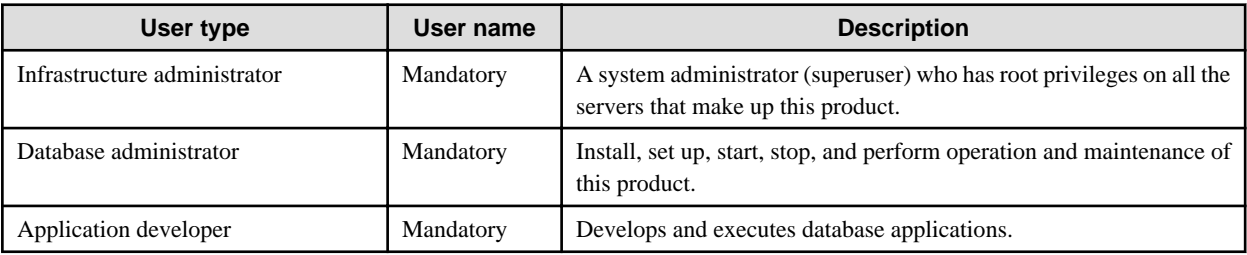

## **1.2.3 Basic Information of the Container**

This section describes the basic information of the container.

#### FEP server container

The naming convention for the FEP server container is as below.

fujitsu-enterprise-postgres-server:OS-FEPBaseVersion-MajorVersion.MinorVersion-ARCH

For each Version, specify the following:

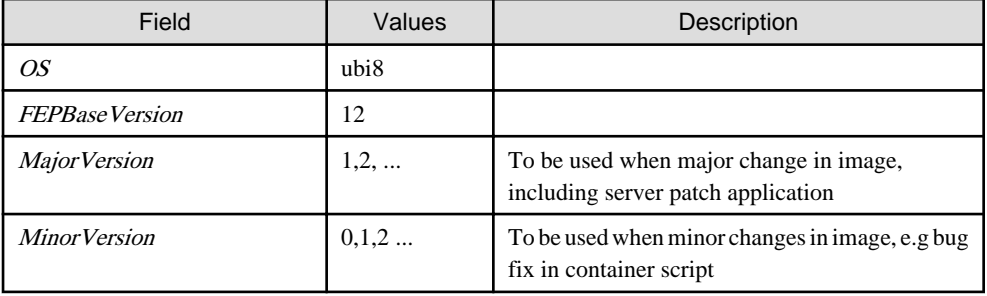

The first publishing will expect following names / tagging (Manifest and Child images).

- fujitsu-enterprise-postgres-server: latest
	- fujitsu-enterprise-postgres-server:ubi8-12-1.0-amd64
	- fujitsu-enterprise-postgres-server:ubi8-12-1.0-s390x

#### FEP backup container

Use the same naming convention for FEP backup containers as for FEP server containers.

fujitsu-enterprise-postgres-backup:OS-FEPBaseVersion-MajorVersion.MinorVersion-ARCH

For each Version, specify the following:

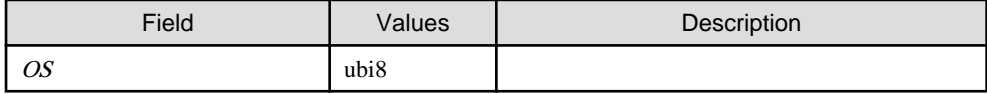

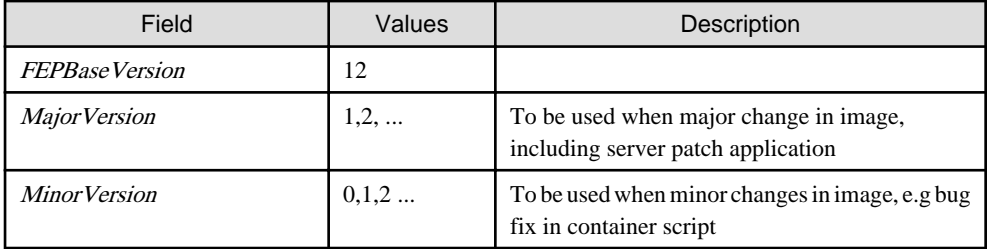

The first publishing will expect following names / tagging (Manifest and Child images)

- fujitsu-enterprise-postgres-backup: latest
	- fujitsu-enterprise-postgres-backup:ubi8-12-1.0-amd64
	- fujitsu-enterprise-postgres-backup:ubi8-12-1.0-s390x

#### FEP restore container

Use the same naming convention for FEP restore containers as for FEP server containers.

fujitsu-enterprise-postgres-restore:OS-FEPBaseVersion-MajorVersion.MinorVersion-ARCH

For each Version, specify the following:

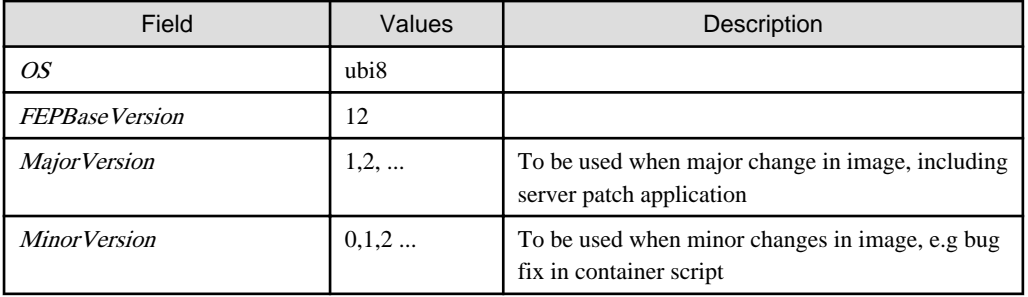

The first publishing will expect following names / tagging (Manifest and Child images)

- fujitsu-enterprise-postgres-restore: latest
	- fujitsu-enterprise-postgres-restore:ubi8-12-1.0-amd64
	- fujitsu-enterprise-postgres-restore:ubi8-12-1.0-s390x

#### FEP pgpool2 container

Use the same naming convention for FEP pgpool2 containers as for FEP server containers.

fujitsu-enterprise-postgres-pgpool2: OS-FEPBaseVersion-MajorVersion.MinorVersion-ARCH

For each Version, specify the following:

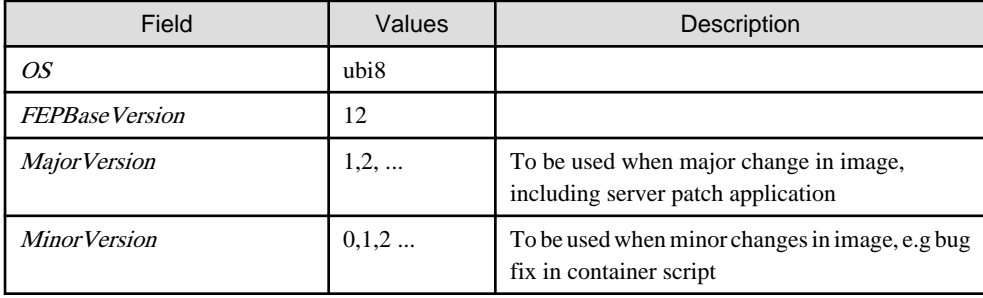

<span id="page-9-0"></span>The first publishing will expect following names / tagging (Manifest and Child images)

- fujitsu-enterprise-postgres-pgpool2: latest
	- fujitsu-enterprise-postgres-pgpool2:ubi8-12-1.0-amd64
	- fujitsu-enterprise-postgres-pgpool2:ubi8-12-1.0-s390x

# **1.3 Parameter Information for the Custom Resource**

This section describes the parameter information for custom resources.

#### **postgresql-cfg format**

A postgresql-cfg represent ConfigMap for containing postgresql parameters. The file is used to contain the parameters which need to be reflected in postgresql.conf of the instance. Since patroni ignores all parameters which are not known by OSS postgresql.conf, an approach is defined to treat FEP Parameters in a special way.

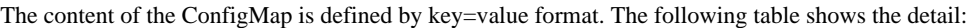

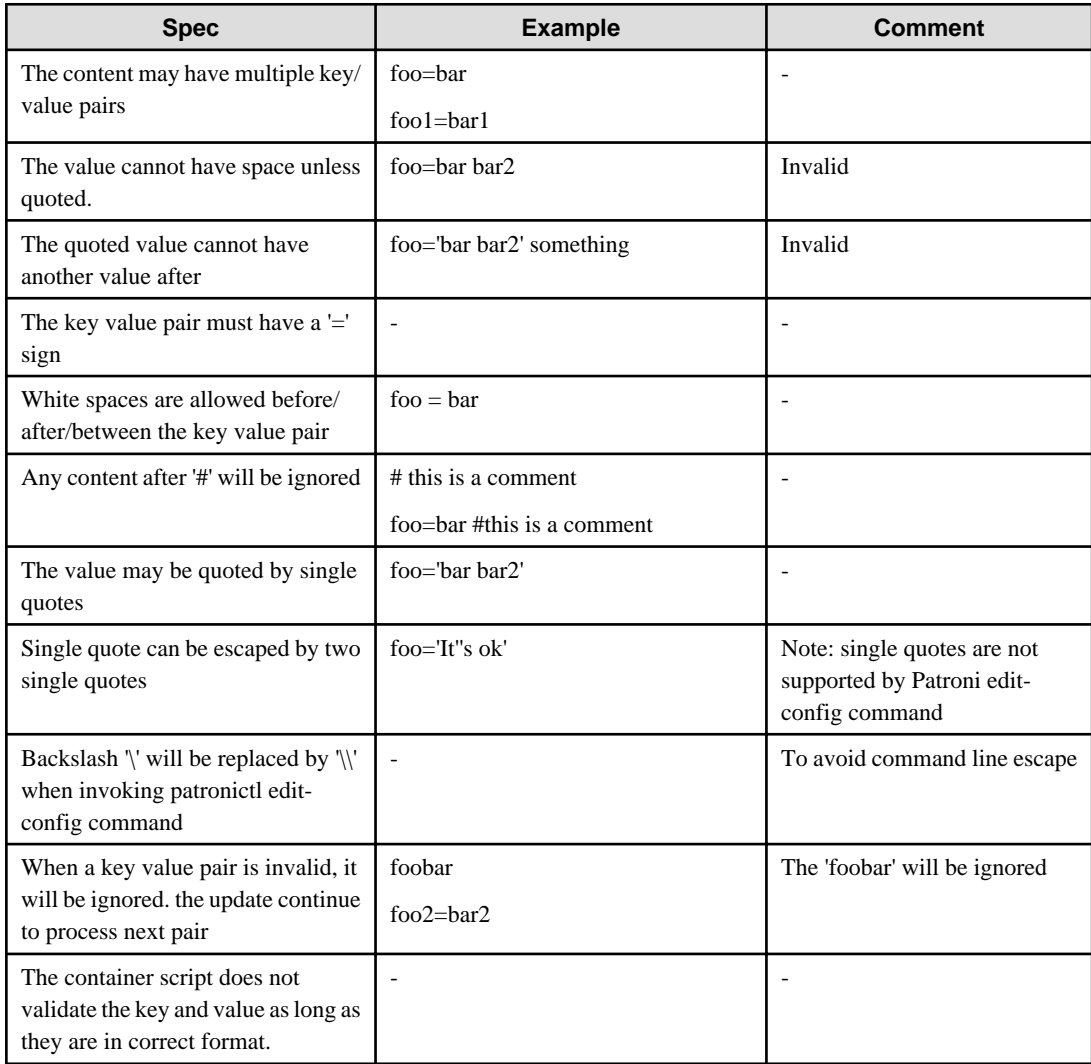

It is recommended to use the psql's show command to verify parameter is setting correctly.

## **1.3.1 Deployment**

#### <span id="page-10-0"></span>**Information for the FEPCluster**

Equivalent Kubernetes command: kubectl apply -f FEPClusterCR.yaml

This operation will create a FEPCluster with supplied information in FEPClusterCR.yaml.

Refer to "FEPCluster parameter" in the Reference for details.

## **1.3.2 High Availability**

Describes the settings for using the highly available features.

#### **Arbitration**

Patroni is used to control and monitor FEP instance startup, shutdown, status and trigger failover should the master instance fails. It plays a significant role in the solution. If the Patroni process dies, especially on master POD, without notice, the POD will not update the Patroni cluster lock. This may trigger an unwanted failover to one of the Replica, without corresponding corrective action on the running master. This can create a split brain issue. It is important to monitor Patroni's status to make sure it is running. This is done using liveliness probe. Important to note that this is not configurable.

```
livenessProbe:
  httpGet:
    scheme: HTTP
    path: /liveness
    port: 25001
  initialDelaySeconds: 30
  periodSeconds: 6
  timeoutSeconds: 5
  successThreshold: 1
   failureThreshold: 3
```
## **1.3.3 Configurable Volume per Cluster**

Cluster node (Pod) volumes are created according to the values set in the storage section of fepChildCrVal in the FEPCluster custom resource.

# **Note**

- After you create the FEPCluster for the first time, you cannot add new volumes later or modify the storageClass or accessModes.

- You can resize the initially created volume only if the underlying storageClass supports dynamic resizing.

The following is the schema for the storage section of the FEPCluster customer resource:

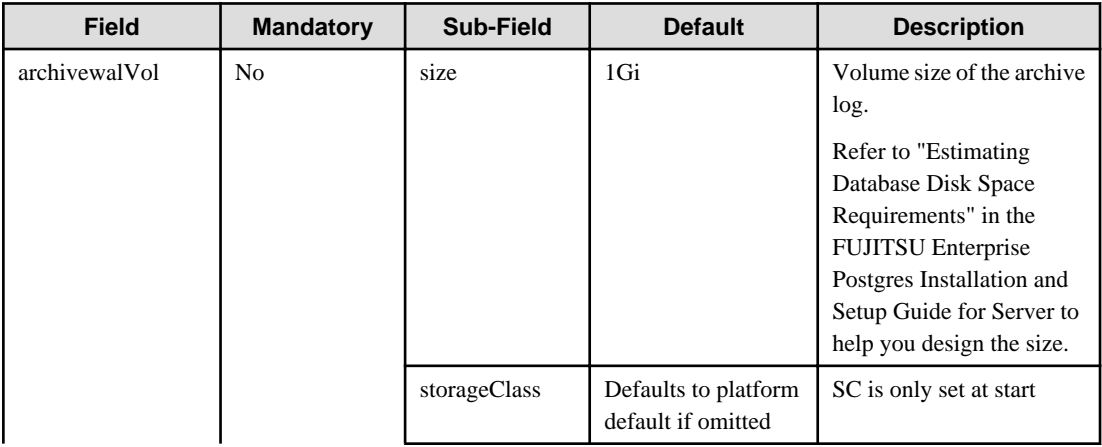

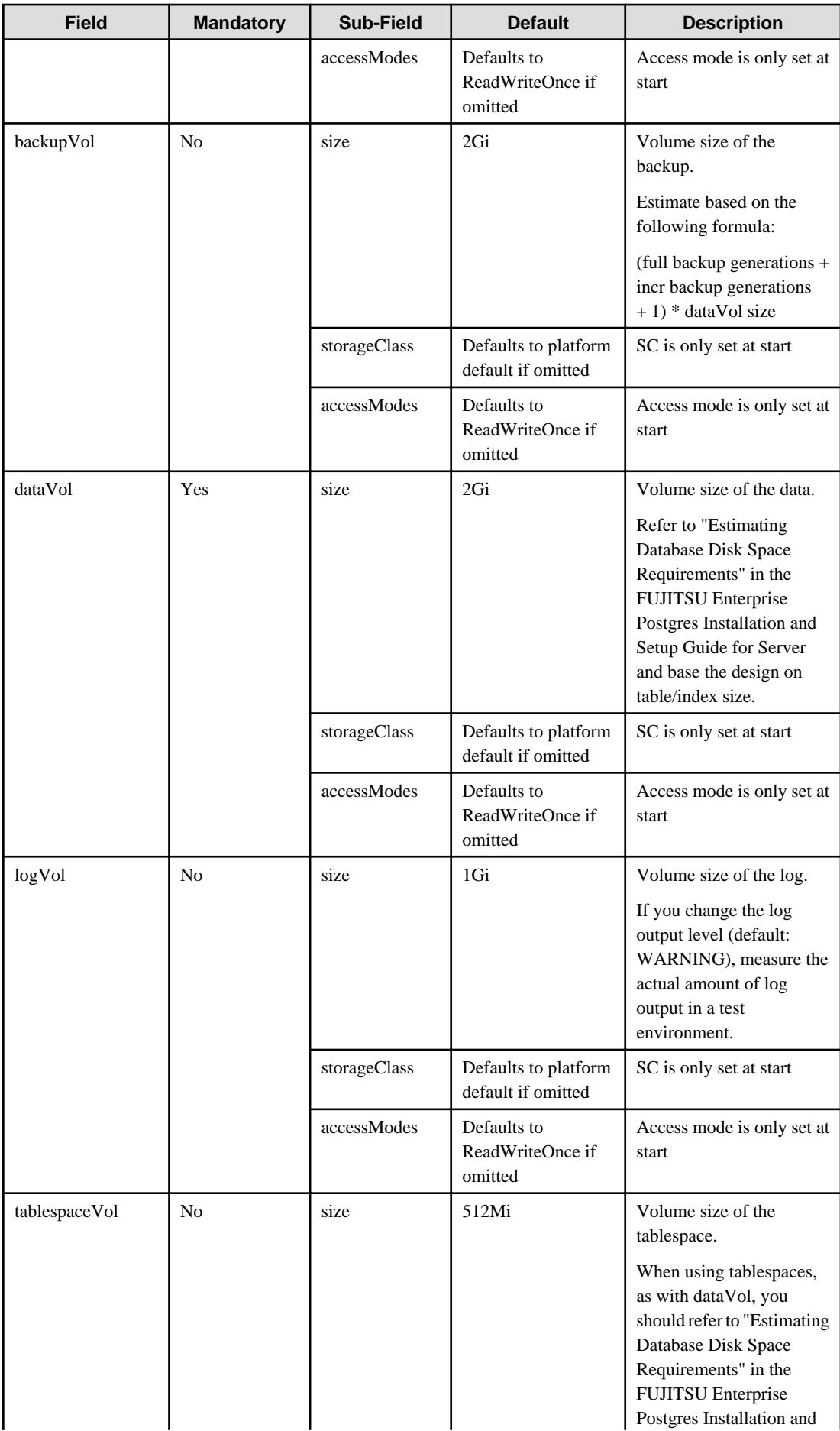

<span id="page-12-0"></span>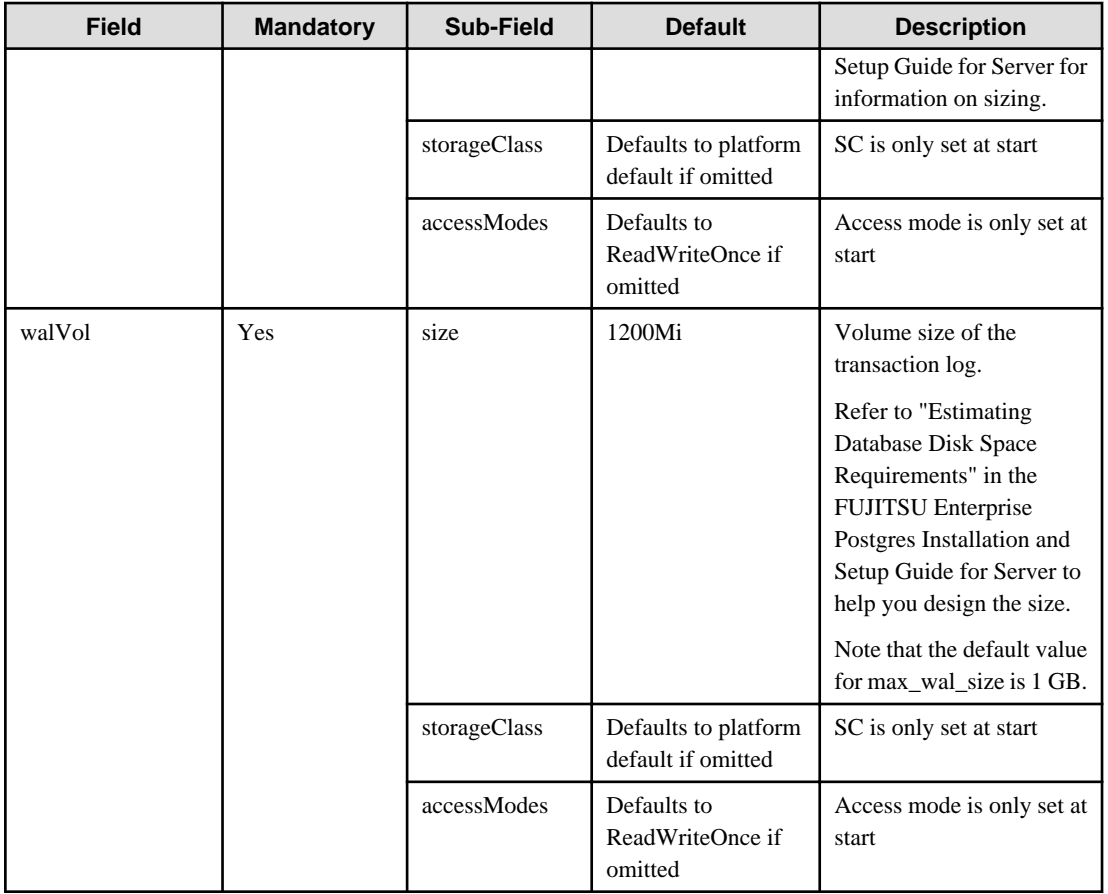

The 'accessMode' is been incorporated for the inclusion of pgBadger layer later. Giving it a shared volume capability will allow pgBadger Container to read logs from multiple server instance ( master / replica ) and expose it via a WebServer.

# **1.3.4 Deploying Pgpool-II and Connect to FEPCluster from Operator**

Equivalent Kubernetes command: kubectl create FEPpgpool2

This operation will create a FEP pgpool2 container with supplied information.

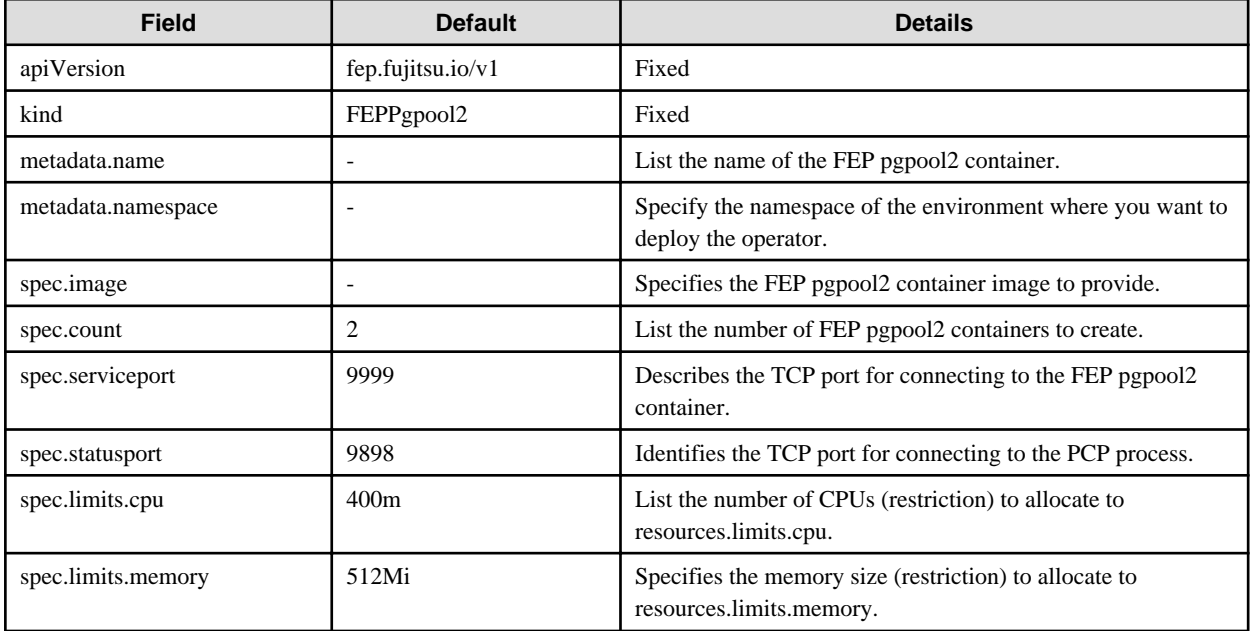

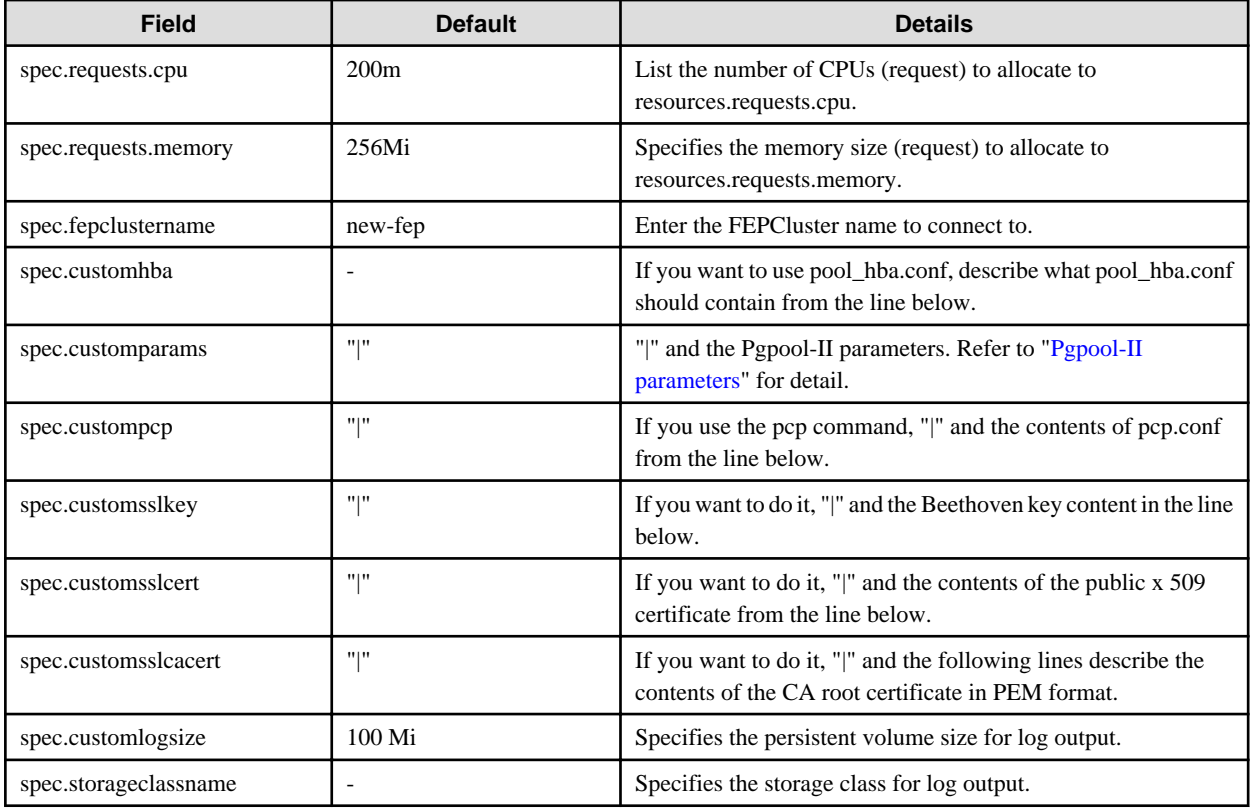

## **Pgpool-II parameters**

The parameters that can be specified are shown in the table below. For details on the parameters, refer to the Pgpool-II manual.

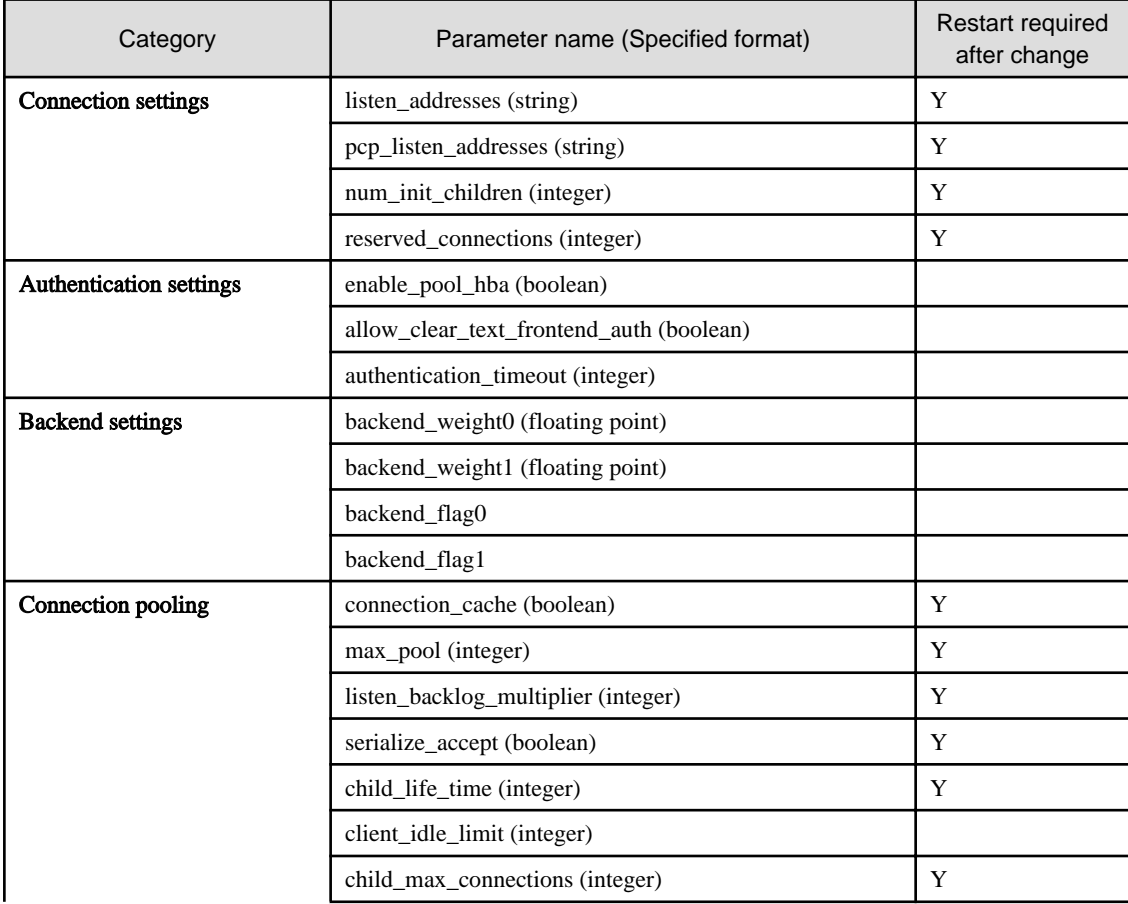

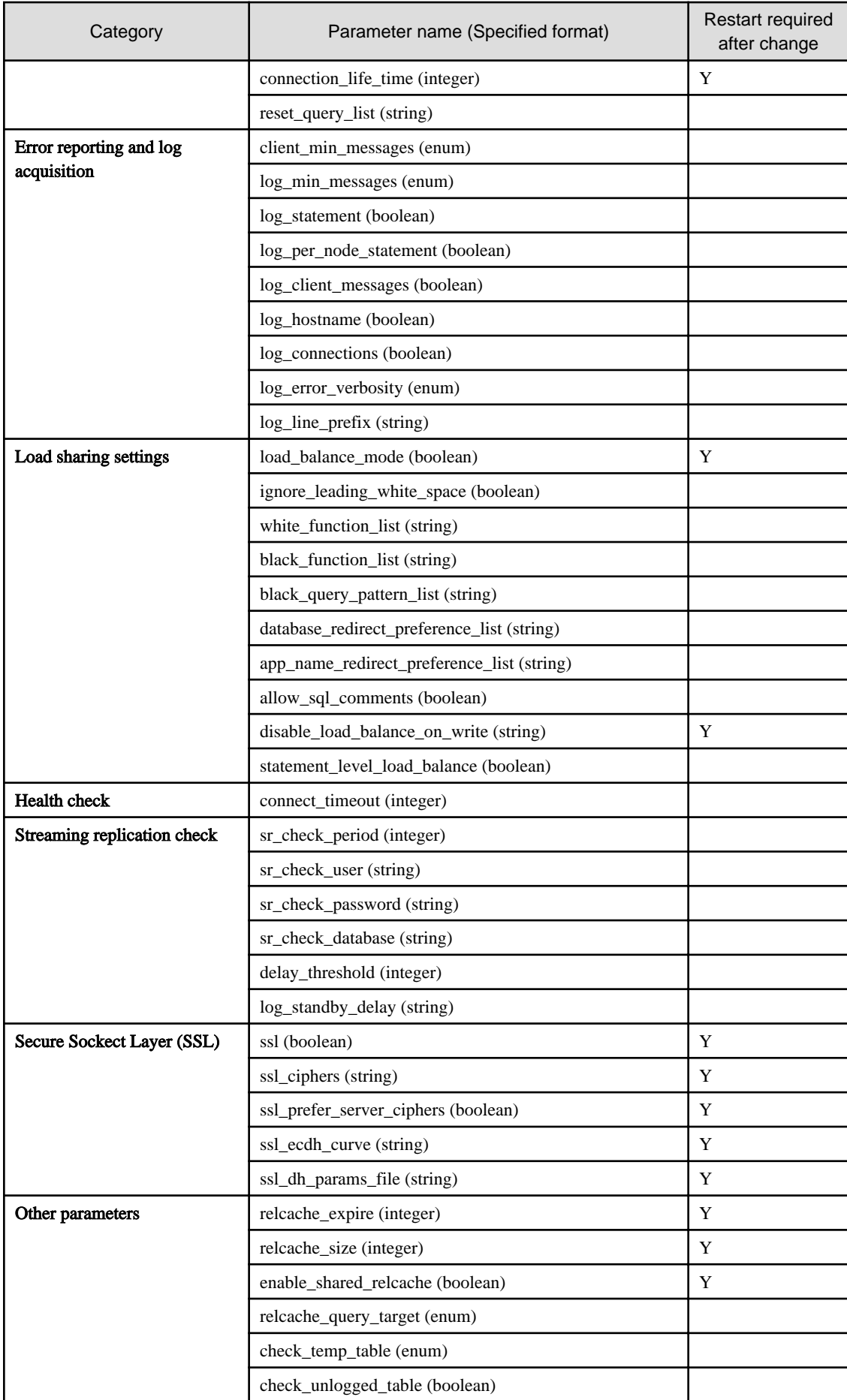

## <span id="page-15-0"></span>**1.3.5 Scheduling Backup from Operator**

When creating a FEPCluster, users can obtain scheduled backups by setting up backup definitions. Users can also modify the backup schedule by modifying the Backup custom resource that was created.

A backup definition includes the following:

- Acquisition time (Specify in crontab format)
- Backup type (Full or incremental backups)

Backup is taken on master POD only.

Backup processing is performed by pgBackRest.

Parameter can be set to pgbackrestParams in CR definition.

The maximum number of backup schedules is 5.

See the pgBackRest User's Guide for details on the parameters.

However, some parameters are limited. Details are given below.

- 1.3.5.1 Important Setting Items
- [1.3.5.2 Parameters that cannot be Set](#page-16-0)
- [1.3.5.3 Restricted Parameters](#page-18-0)
- [1.3.5.4 About Sections in the Config File](#page-18-0)

## 1.3.5.1 Important Setting Items

Here are the important parameters for setting pgBackRest. This parameter sets the retention period of backup information. If automatic backup is set and this parameter is not set, the risk of overflowing the backup area increases.

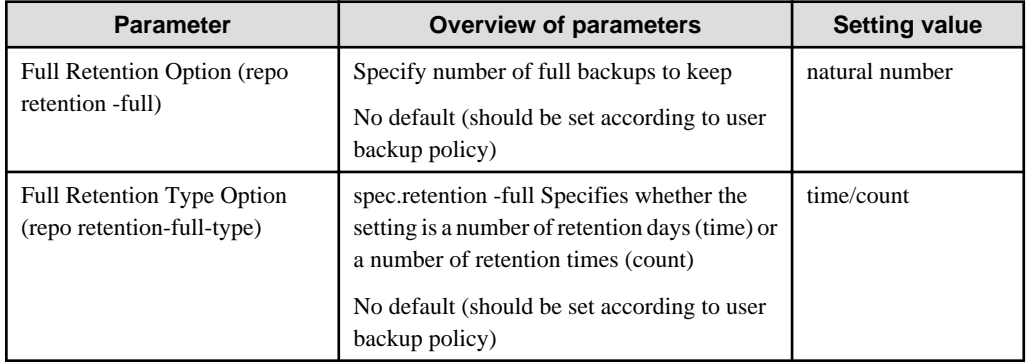

The following is a sample CR example of changing the backup retention period (How long the PITR is valid) to 30 days after a FEPCluster deployment by setting the above parameters.

```
apiVersion: fep.fujitsu.io/v1
kind: FEPBackup
metadata:
  name: fepcluster-backup
spec:
  pgBackrestParams: |
    # define custom pgbackrest.conf parameters below to override defaults.
    [global]
    repo-retention-full = 30
     repo-retention-full-type = time
...
```
## <span id="page-16-0"></span>1.3.5.2 Parameters that cannot be Set

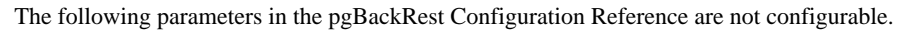

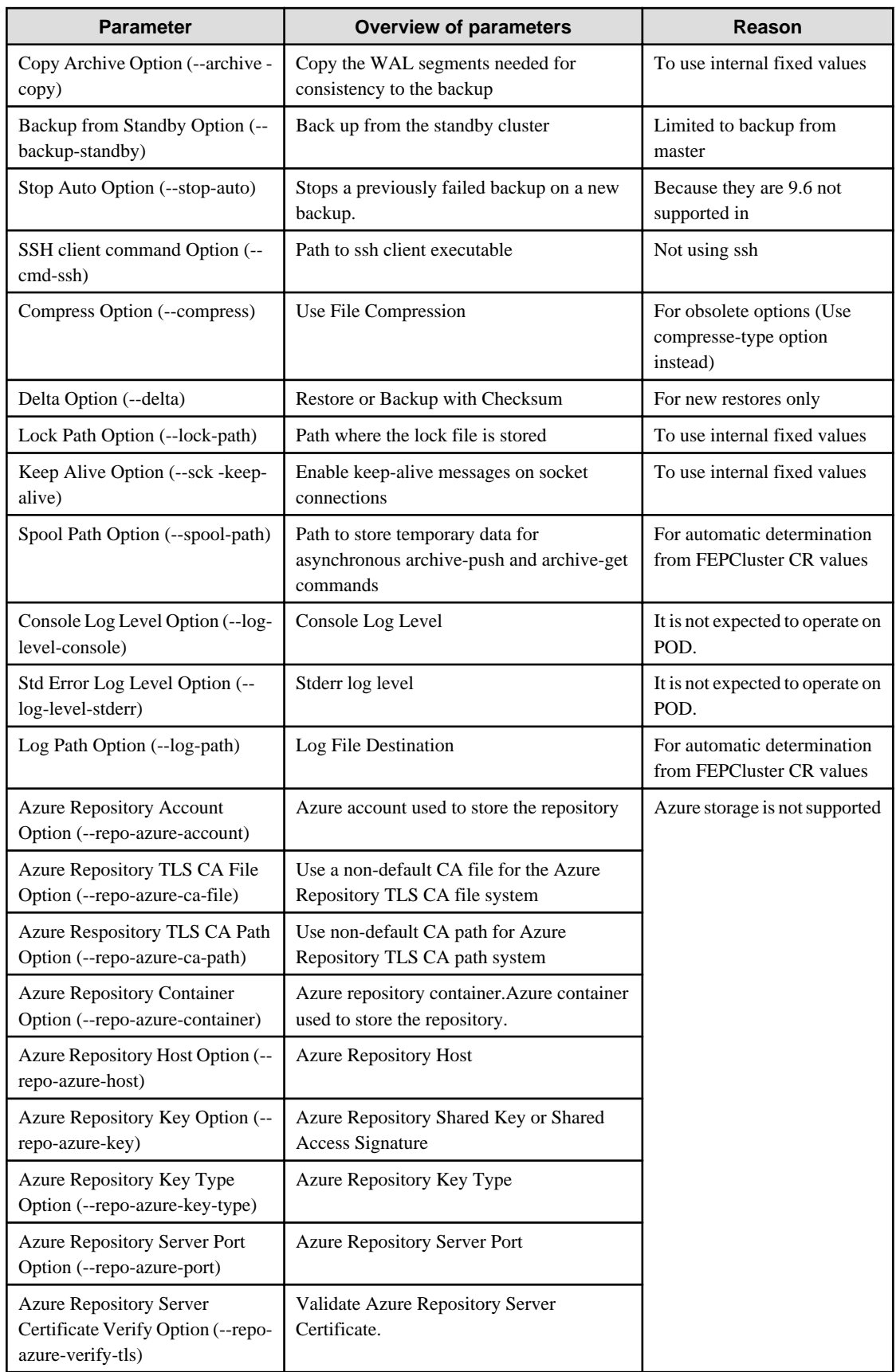

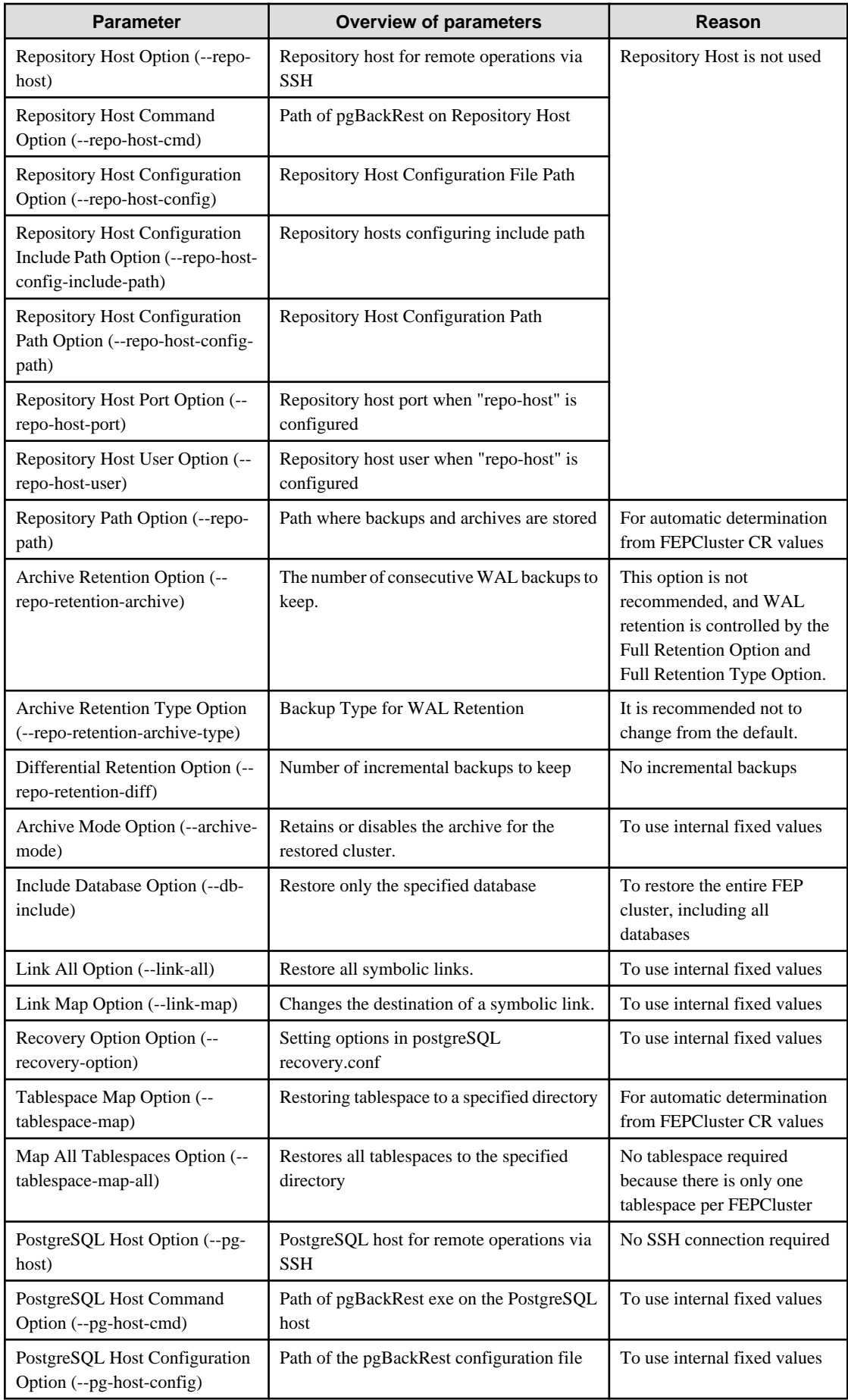

<span id="page-18-0"></span>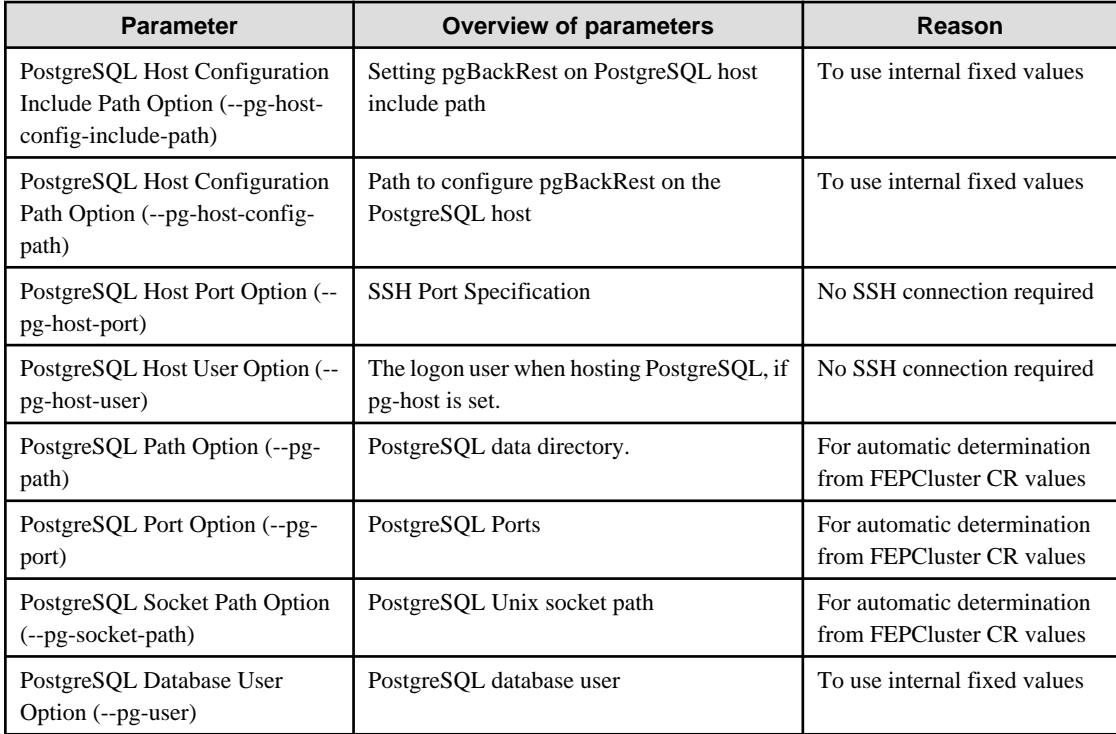

## 1.3.5.3 Restricted Parameters

Of the parameters in the pgBackRest Configuration Reference, the following parameters limit the configurable values.

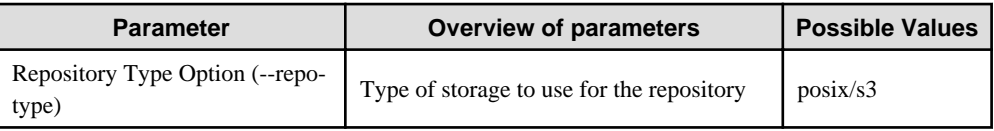

## 1.3.5.4 About Sections in the Config File

In FEPBackup CR, you can write the contents of pgbackrest.conf, but the setting for stanza (Backup space for pgBackRest) is specified internally.

The following sections are not allowed;

[stanza: command] , [stanza]

## **1.3.6 Perform PITR and Latest Backup Restore from Operator**

There are two types of restore: one is to restore backup data to an existing FEPCluster, and the other is to create a new FEPCluster and restore backup data.

The former retains the attributes of the FEPCluster, such as IP address and name, while the latter is created from scratch.

The restore process deploys a FEP restore container. The FEP restore container performs the pgBackRest restore operation from the backup data to be restored to the master server of the FEPCluster. After the data is restored to the master server, the FEPCluster is created by synchronizing the data to two replica servers.

If user create a new FEPCluster, the newly created FEPCluster will inherit the settings of the source cluster, unless otherwise specified

User can also create a cluster with different settings from the source cluster by including the settings in FEPRestore CR.

#### **Switching connections to the new cluster**

The restore creates a new FEPCluster. If necessary, you need to set up Pgpool-II and change the access point of the application to the new cluster or the new Pgpool-II.

#### <span id="page-19-0"></span>**About recovering a failed FEPCluster**

Even if the existing FEPCluster fails and the FEP is not running, if the volume of the backup area is safe, it is possible to restore from the backup data.

## **1.3.7 FEP Unique Feature Enabled by Default**

Enable the following FEP features:

- Vertical Clustered Index (VCI)
- Data masking
- pgaudit
- Transparent Data Encryption (TDE)

#### **VCI, Data masking and pgaudit**

The VCI, Data masking and pgaudit are enabled by default. The postgresql.conf in container contains the following parameters:

```
shared_preload_libraries = 'pgx_datamasking,vci,pg_prewarm,pgaudit'
session_preload_libraries = 'vci,pg_prewarm'
max_worker_processes= 20
```
The user can overwrite these values in config map.

The value of max\_worker\_processes needs to be tuned in case VCI is used. Value of vci.control\_max\_workers and vci.max\_parallel\_degree should be added in max\_worker\_processes; refer to the FUJITSU Software Enterprise Postgres Operation Guide for further details.

#### **TDE**

TDE is enabled by default. For details on how to specify the passphrase, refer to "FEPCluster parameter" in the Reference.

# <span id="page-20-0"></span>**Chapter 2 System Requirements**

This chapter describes the system requirements.

# **2.1 Components Embedded**

The FEP Server container embeds following components. However it is understood that these components are bound to be upgraded in the maintenance phase.

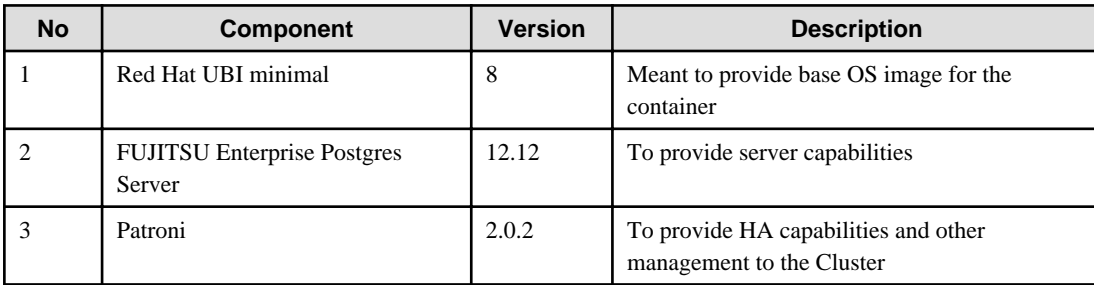

# **2.2 CPU**

It should be noted that it provides supports to both the following CPU Architectures to meet the scope of work.

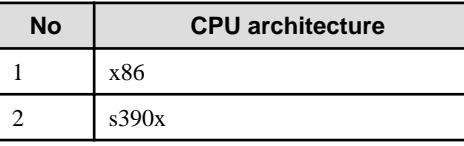

# **2.3 Supported Platform**

It supports running on the following platforms.

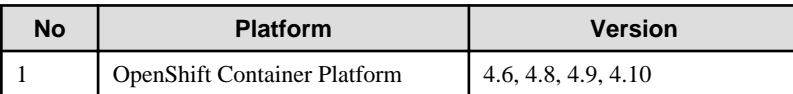

Supports storage supported by OpenShift.

However, backup and archive WAL volumes require shared storage, such as NFS.

# <span id="page-21-0"></span>**Chapter 3 Operator Installation**

This chapter describes the installation of the FEP operator.

Refer to "[5.9 Assigned Resources for Operator Containers](#page-53-0)" for more information about the resources assigned to installed operator containers and how to change them.

# **3.1 Installation from RedHat OperatorHub**

Once operator is certified by RedHat, it is made available on OperatorHub on all RedHat OpenShift container platform.

- 1. On OpenShift platform, logon with credentials that has privileges to install operator. Click on OperatorHub on menu item under Operators and type filter keyword Fujitsu to find FUJITSU Enterprise Postgres 12 Operator.
- 2. Click on FEP Operator to install operator. It will bring up details page with install button as below.
- 3. Click on "Install" button, to bring up following screen to choose namespace and approval strategy. Select "A specific namespace on the cluster" and choose desired namespace. Leave everything else to default and click install.

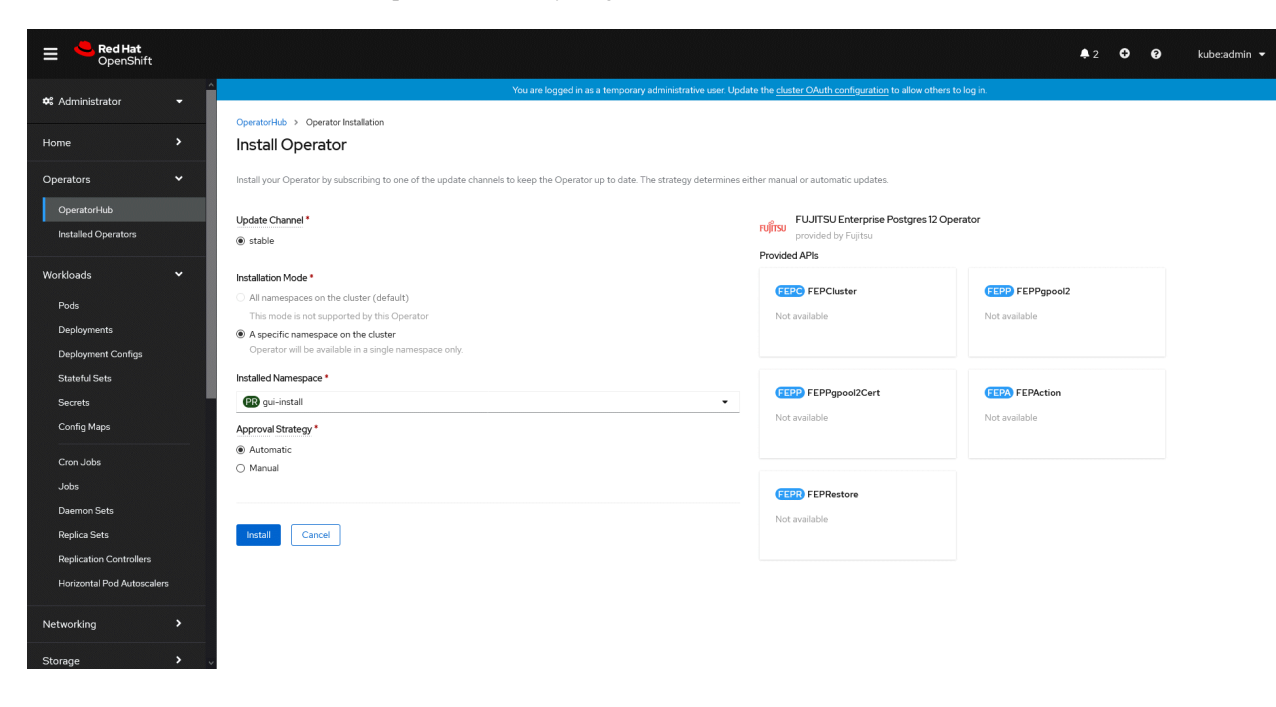

4. Wait till installation is complete and status changes to "Succeeded".

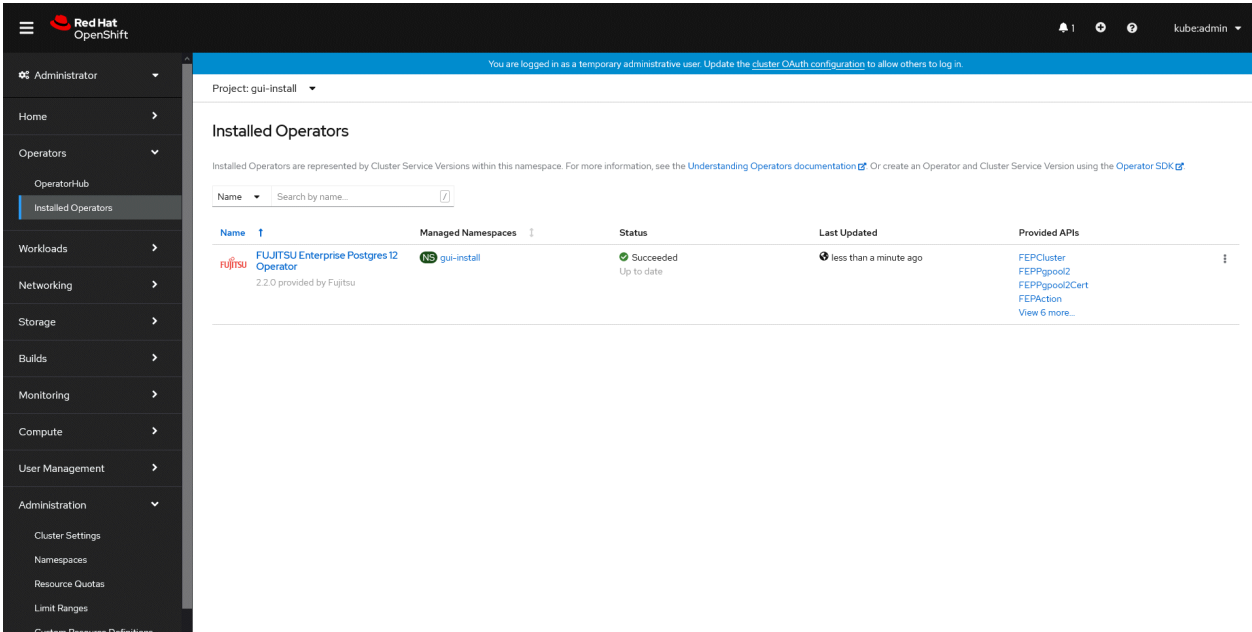

# <span id="page-23-0"></span>**Chapter 4 Deployment Container**

This chapter describes container deployment.

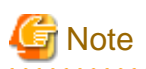

Each volume of a Pod created by a FEPCluster deployment is sized by default for the following operations:

- Data size: 1 GB
- Daily update: about 50 MB

Refer to "[1.3.3 Configurable Volume per Cluster"](#page-10-0) to design each volume size according to actual operation.

# **4.1 Deploying FEPCluster using Operator**

To deploy a FEPCluster in given namespace, follow these steps:

1. Under "Operators" menu item, click on "Installed Operators". You would see the installed FEP operator deployed in ["Chapter 3](#page-21-0) [Operator Installation](#page-21-0)". Click on the name of operator.

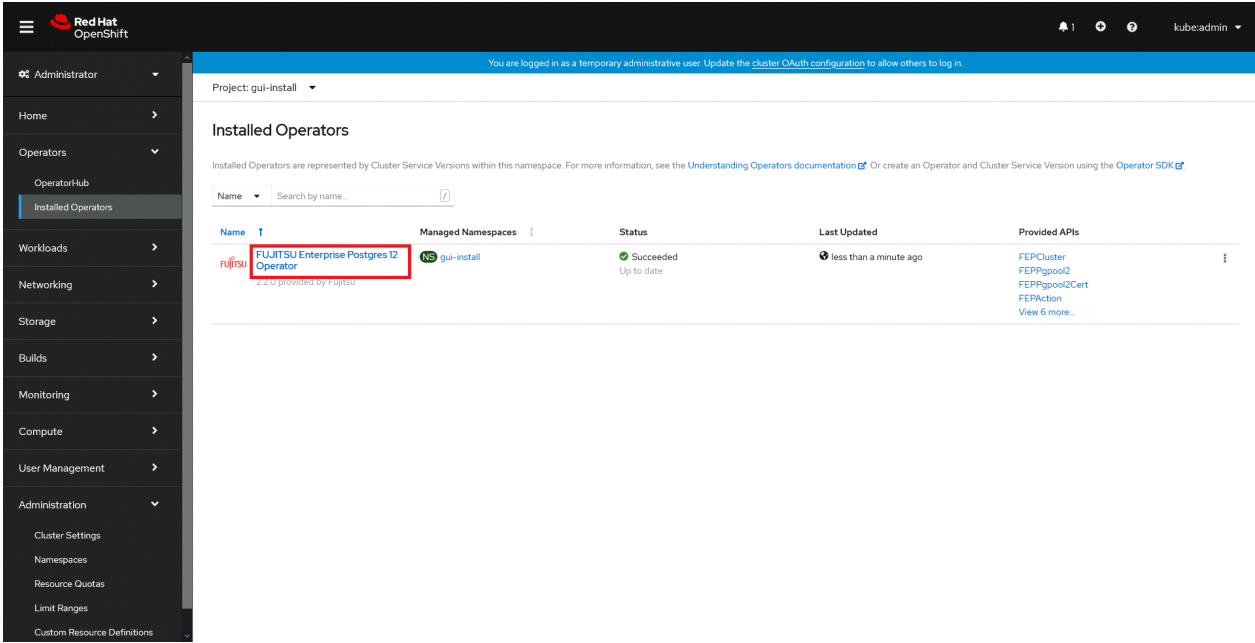

2. It will display a page with all CRs this operator supports. FEPCluster is the main CR and all others are child CR. We would create main CR and all other CRs will be created automatically by Operator. To create Cluster CR, either

(1) Click on "Create Instance" under FEPCluster.

OR

(2) Click on "FEPCluster" on top and then click on "Create FEPCluster" on next page.

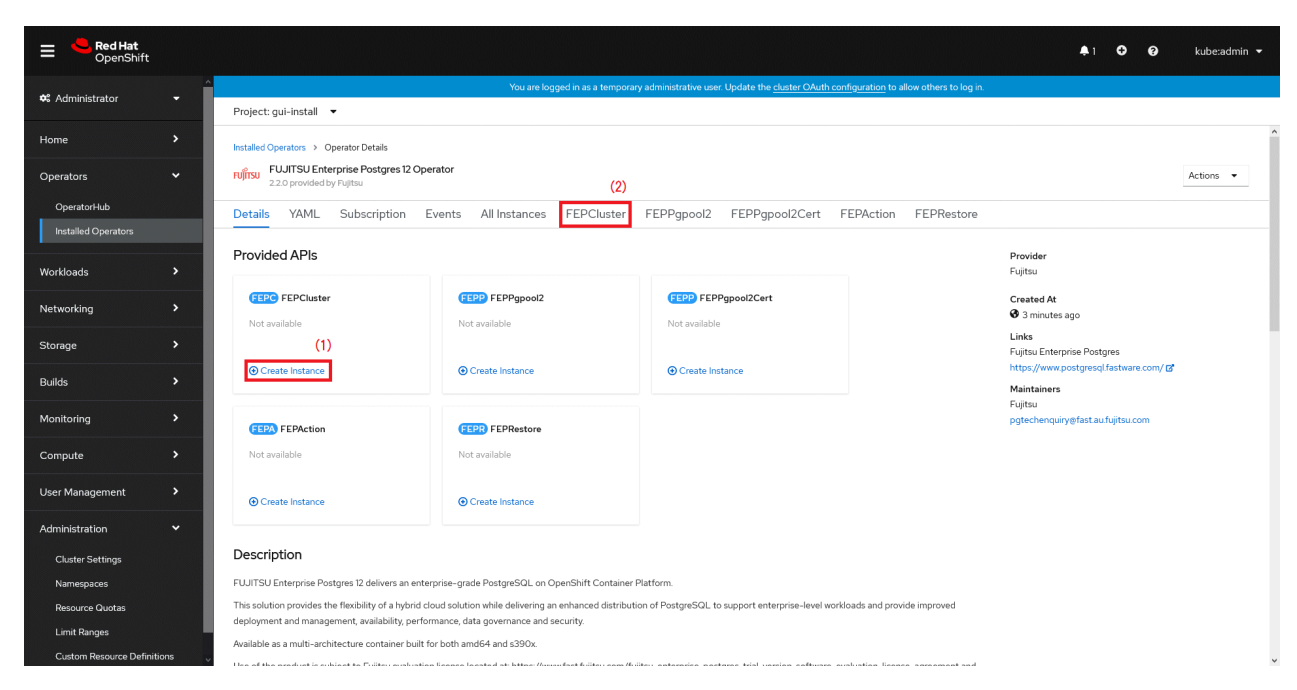

3. This will bring to "Create FEPCluster" page. Here you have two options to configure. The first one is Form View. At the moment, in Form View , one can change only the name of cluster being deployed. Default name is "new-fep". This name must be unique within a namespace.

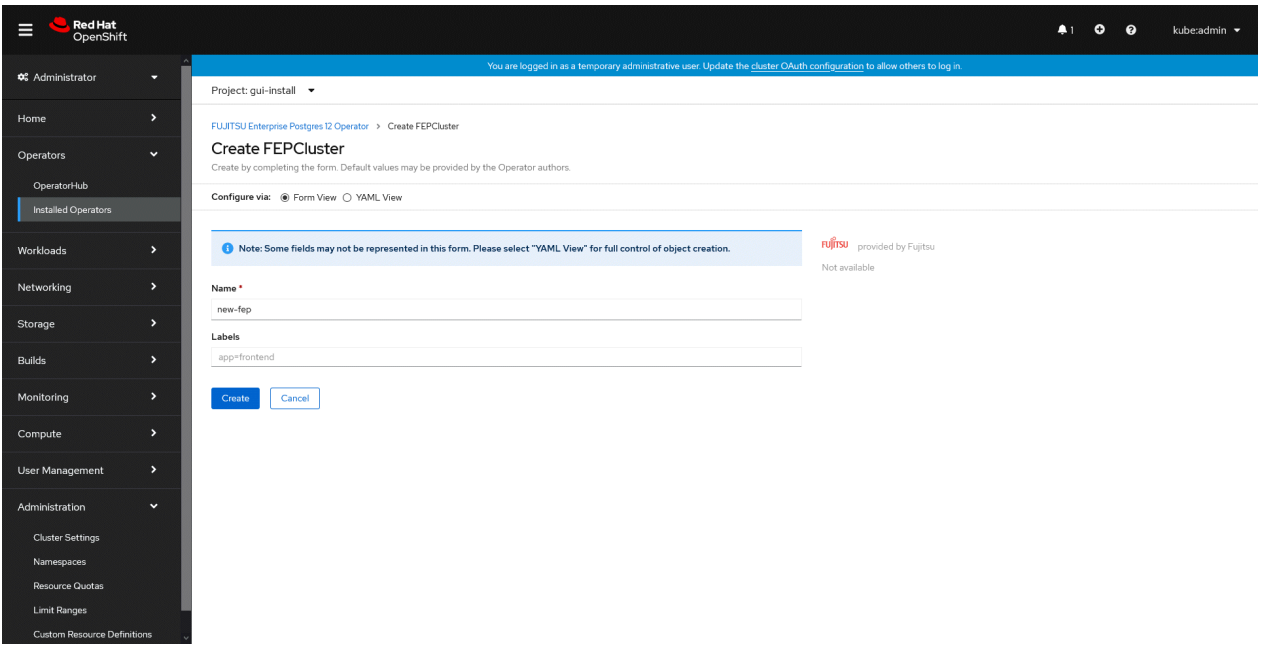

4. In YAML View, starting value of CR is visible and one can choose to modify parameters before creating CR. Refer to the Reference for details of parameters.

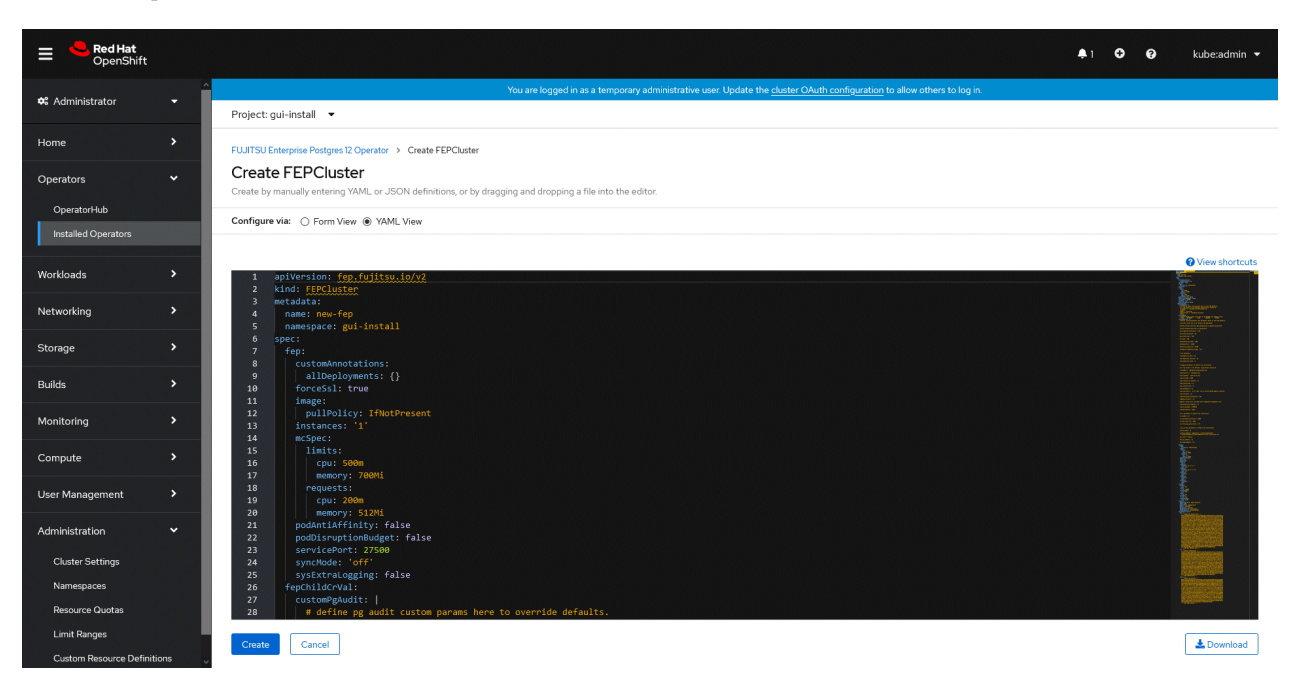

5. When "Create" is clicked on either of two pages above, operator creates FEPCluster CR and there after one by one FEPBackup, FEPConfig, FEPVolume, FEPUser and FEPCert child CRs are created automatically.

The starting values for child CRs are taken from "fepChildCrVal" section of FEPCluster CR yaml file. Once child CRs are created, respective values are managed through child CRs only. Modifying value in FEPCluster "fepChildCrVal" section. Operator reflects changes from FEPCluster parent CR to respective child CRs. Only allowable changes are reflected in child CRs. Child CRs are marked internal objects and hence will not be visible on OCP console. However, you can check child CRs using command line tools.

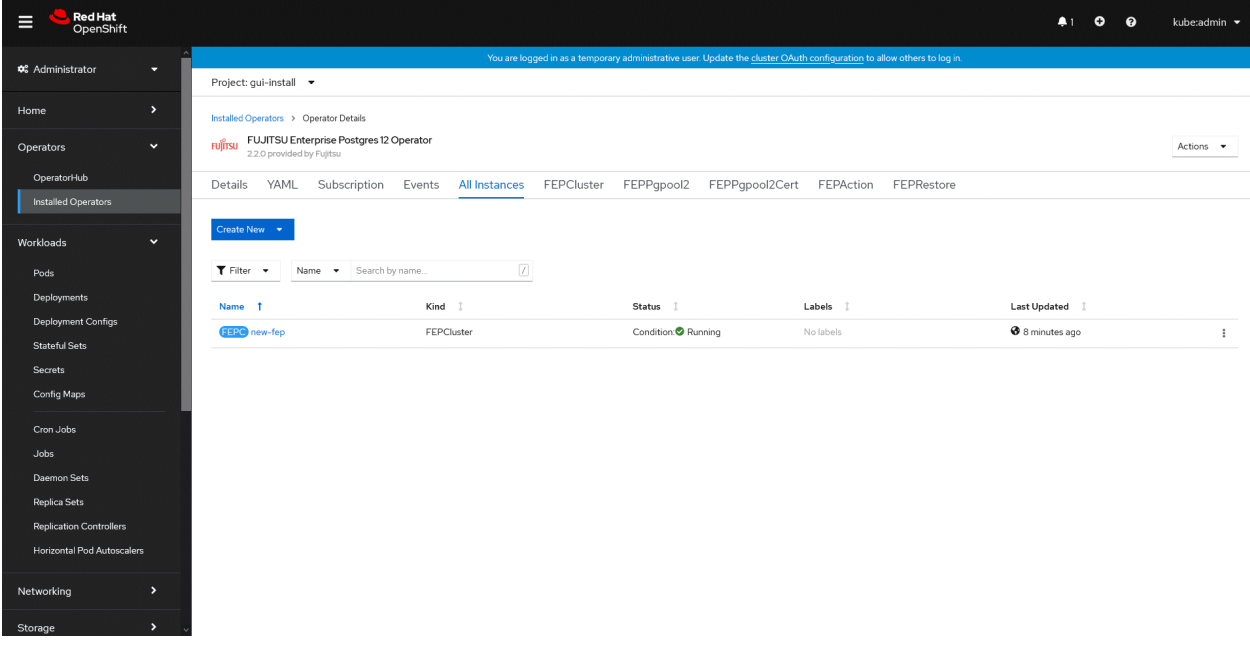

6. In FEPCluster CR, annotations are added to indicate that child CRs are created successfully and has initialised properly. It may take some time to complete.

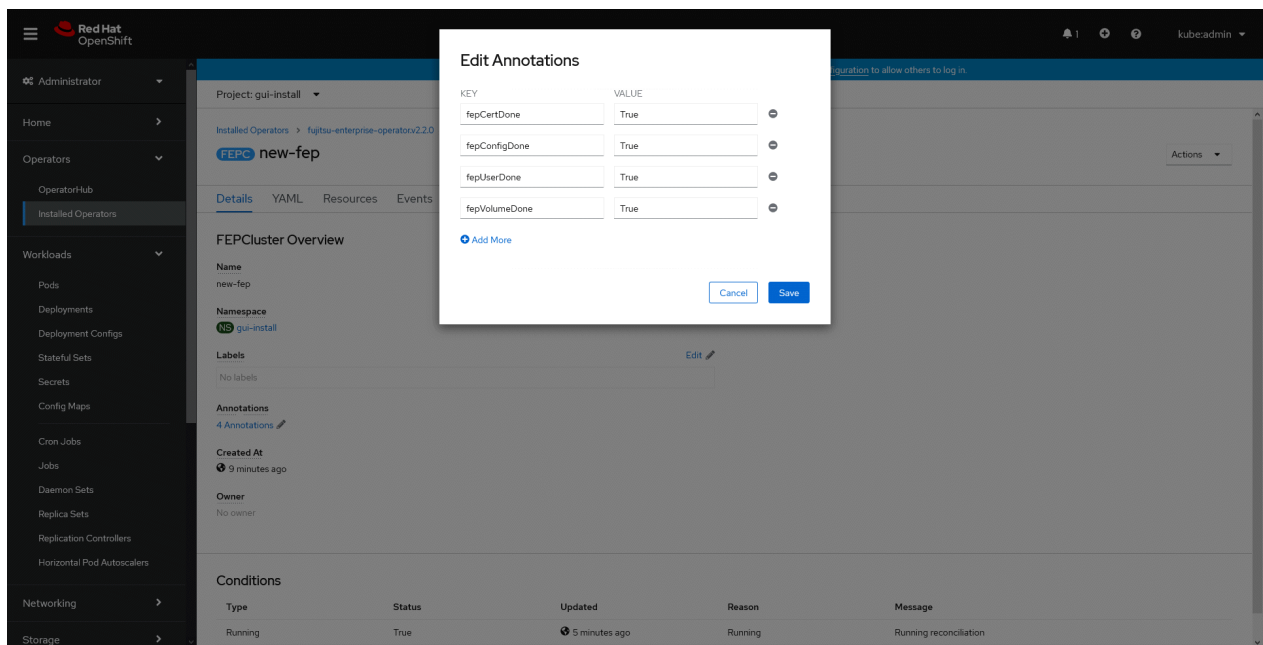

7. Once all four child CRs are marked done in annotations, operator creates StatefulSet for the cluster.

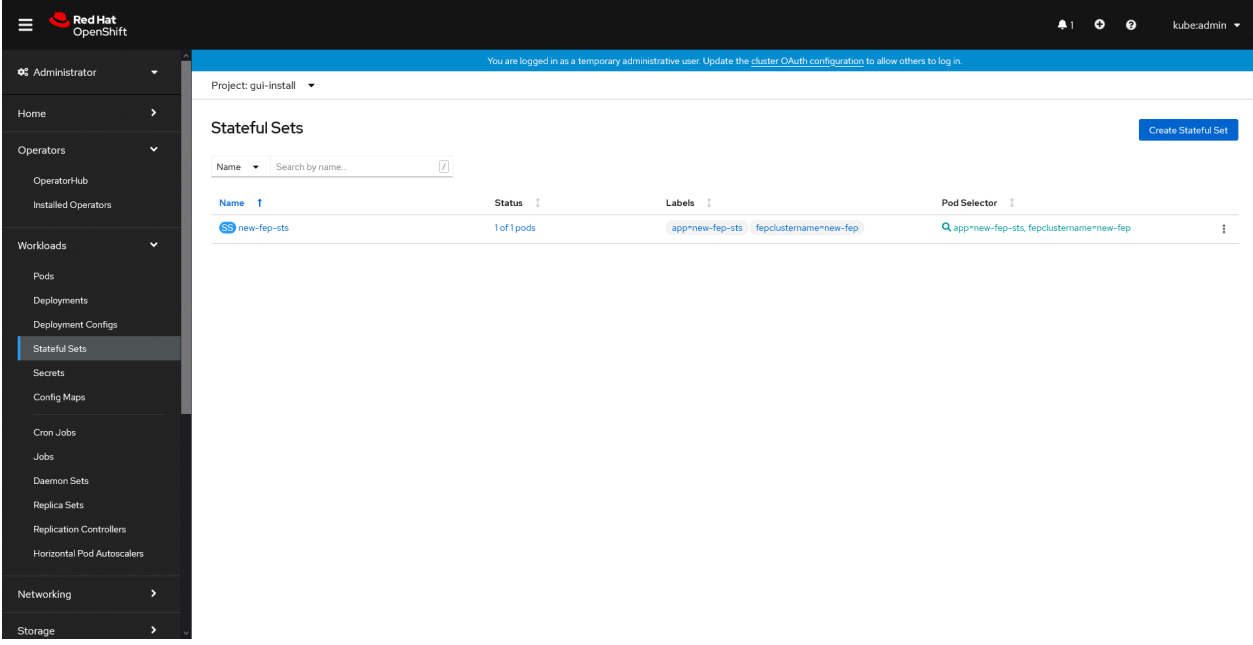

<span id="page-27-0"></span>8. StatefulSet will start one FEP instance at one time and will wait it to be ready before starting next one.

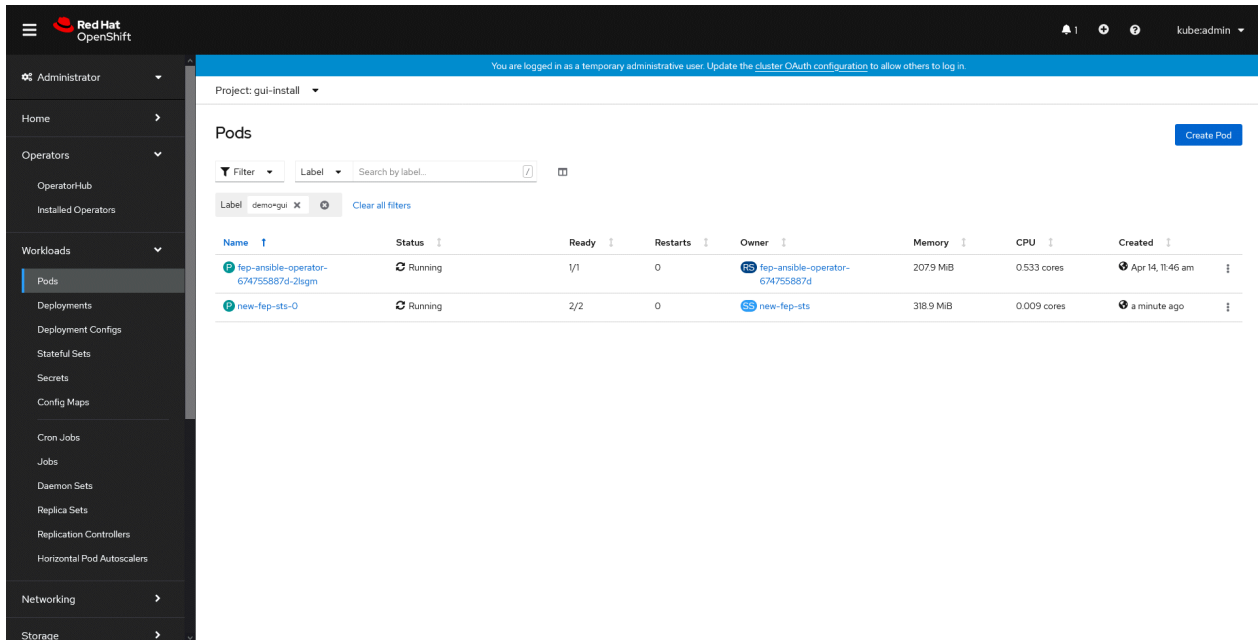

9. Once all instances of FEP servers are started, operator marks a flag "fepClusterReady" in "fepStatus" section of CR to be true, indicating that FEPCluster is ready for use. Looking at YAML of FEPCluster CR, it would look like as below:

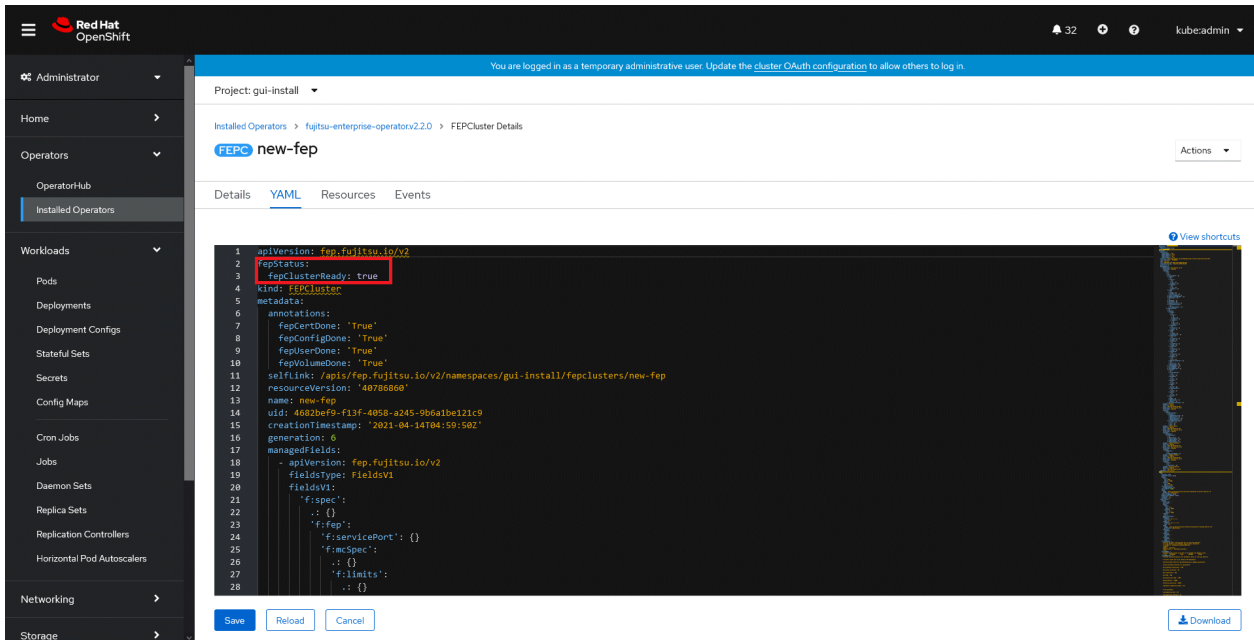

10. Operator also masks the sensitive fields like passwords, passphrase, certificates and keys in FEPCluster fepChildCrVal and also in child CRs.

# **4.2 Deploy a Highly Available FEPCluster**

To deploy a highly available FEPCluster in given namespace, follow these steps:

1. It is the same as the procedure from step 1 to step 3 in "[4.1 Deploying FEPCluster using Operator"](#page-23-0).

2. Instead of step 4 in ["4.1 Deploying FEPCluster using Operator"](#page-23-0), change to the yaml view and specify '3' for the "instances" parameter of "fep" in "spec".

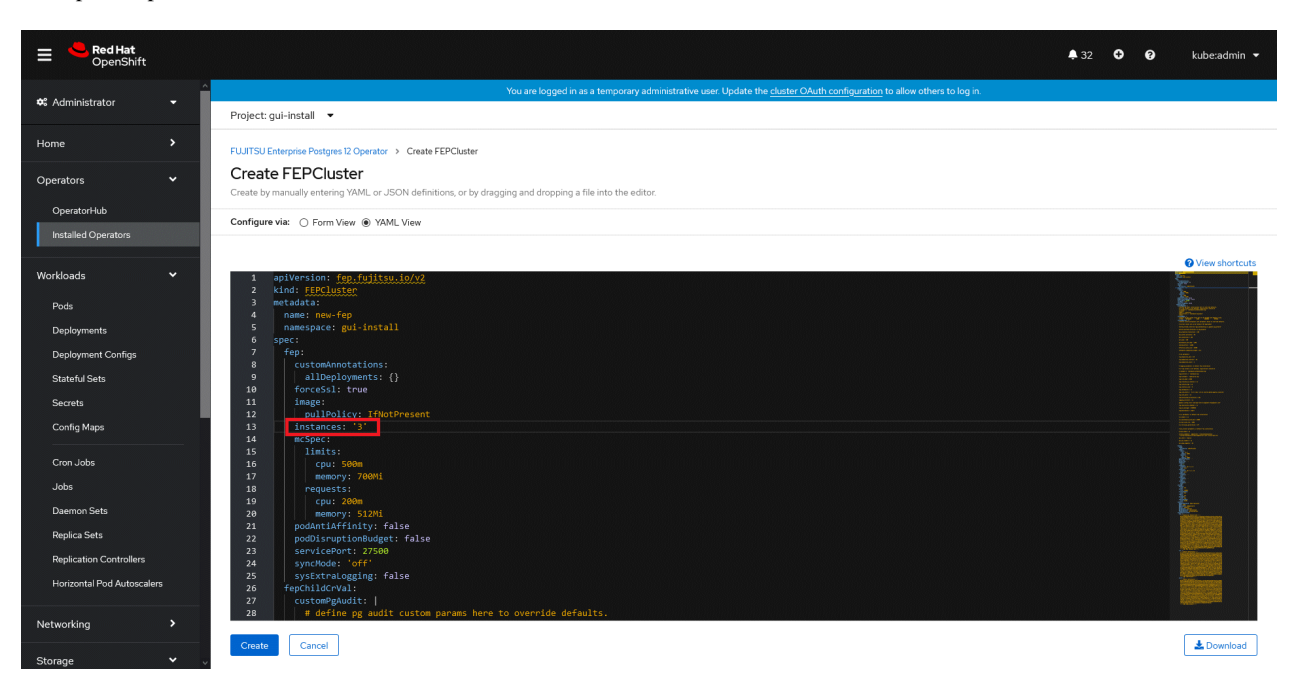

- 3. It is the same as the procedure from step 5 to step 10 in ["4.1 Deploying FEPCluster using Operator](#page-23-0)".
- 4. Three pods deployed and ready for a highly available FEPCluster.

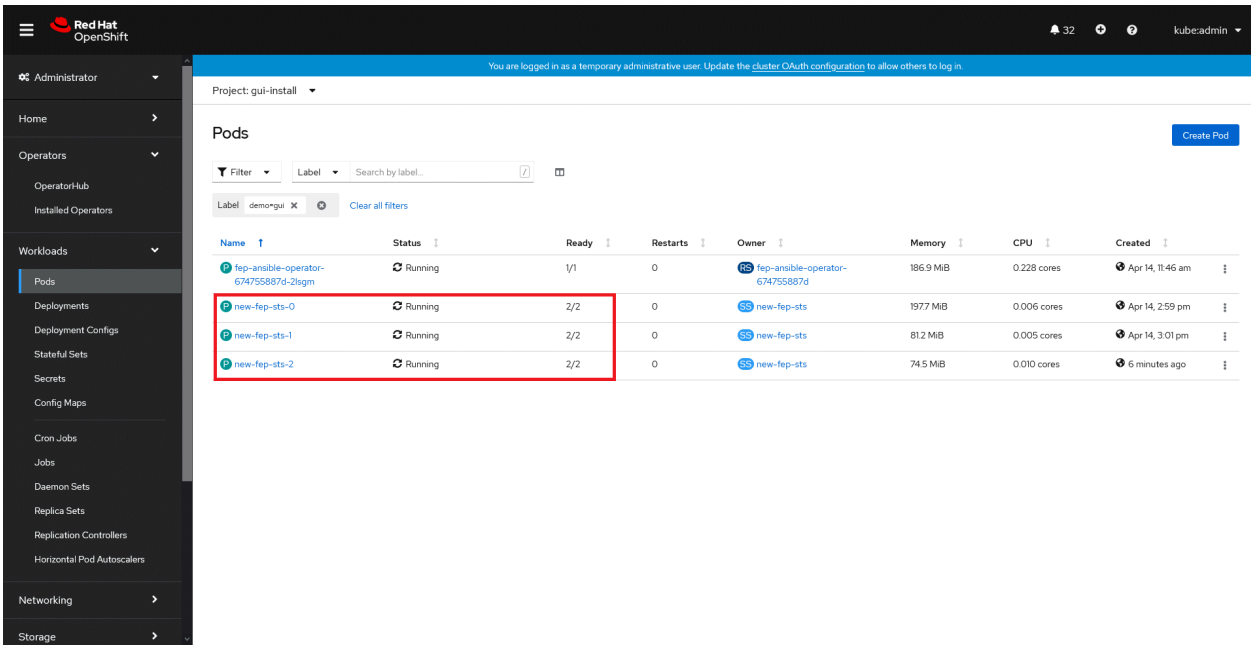

# <span id="page-29-0"></span>**4.3 Adding Custom Annotations to FEPCluster Pods using Operator**

1. In YAML view of the Create FEPCluster section, add custom annoatations as below and then click on Create.

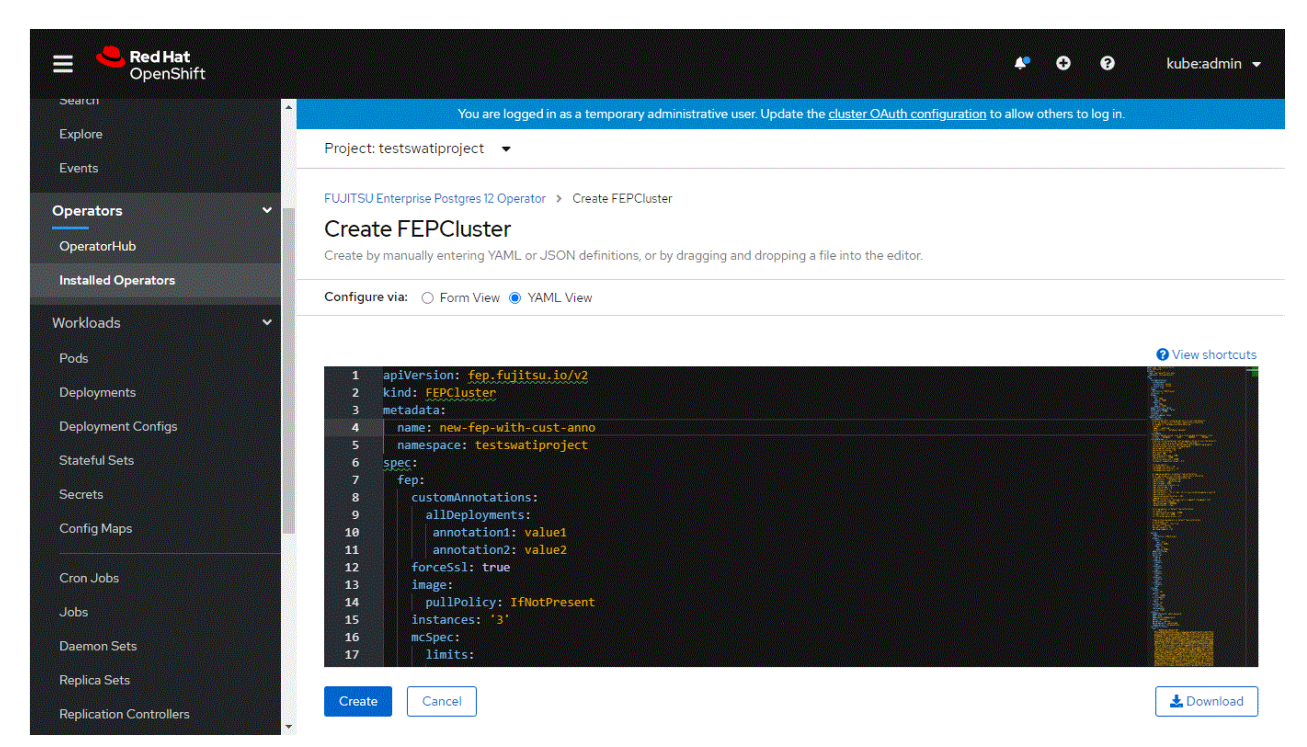

2. Both the Statefulset and its resulting pods will be annotated with your prvided annotations: archivewalVol and backupVol must be ReadWriteMany.

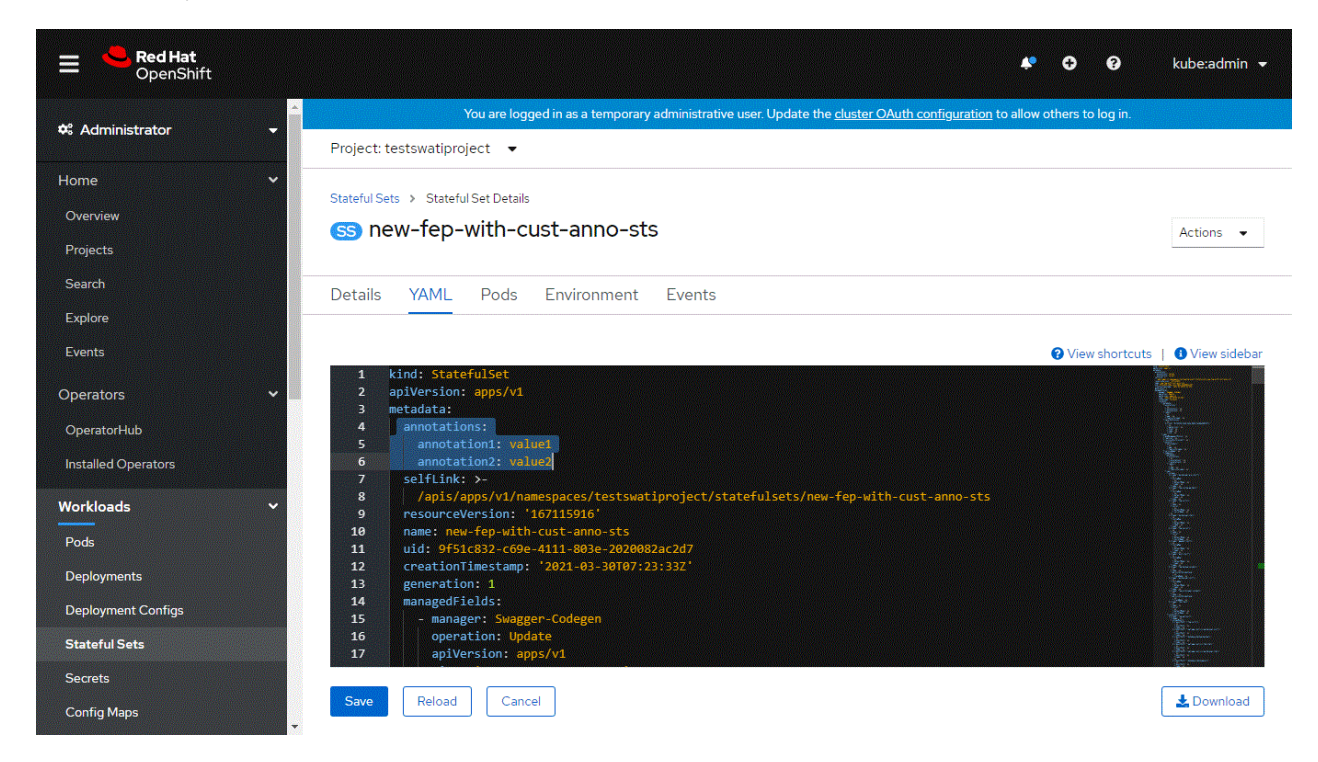

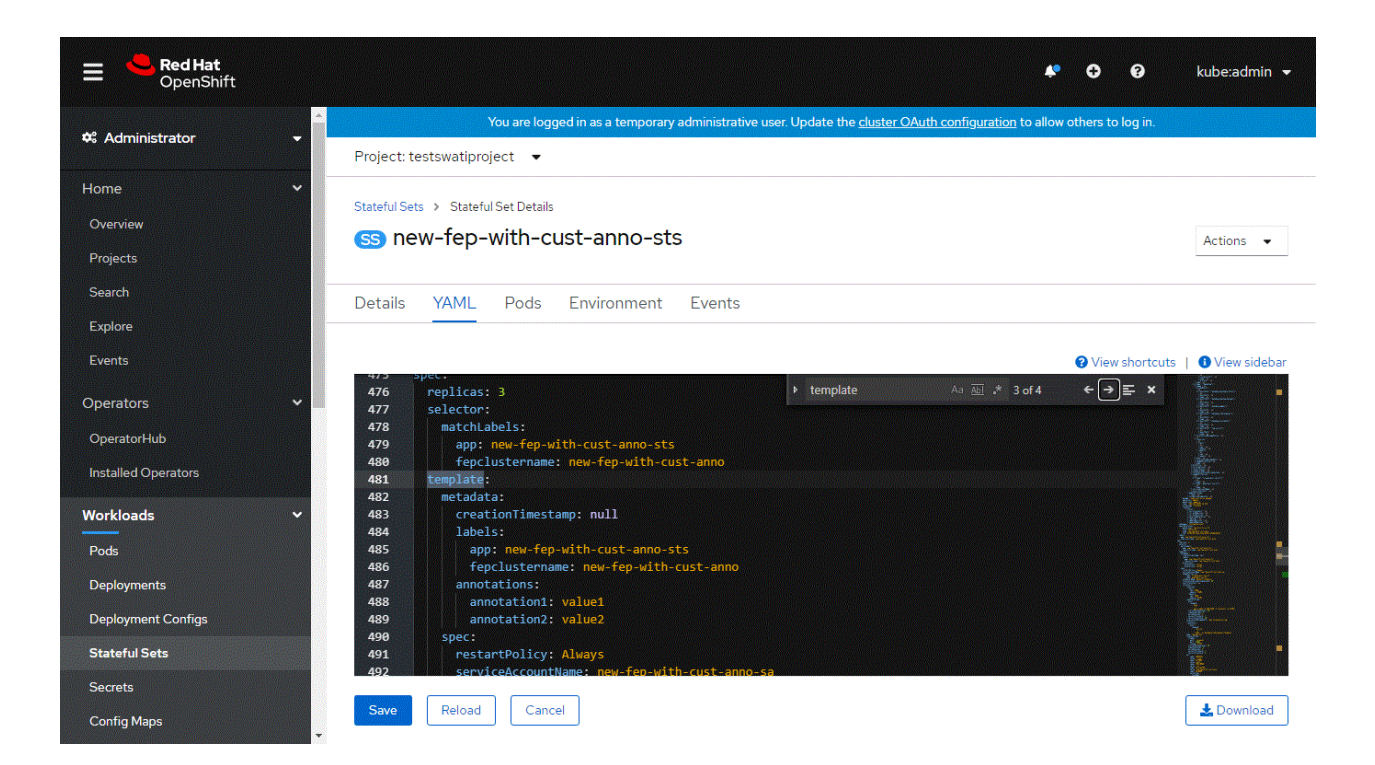

# <span id="page-31-0"></span>**Chapter 5 Post-Deployment Operations**

This chapter describes the operation after deploying the container.

# **5.1 Configuration Change**

This section describes changes to the FEPCluster configuration.

#### **List FEPCluster**

Equivalent Kubernetes command: kubectl get FEPClusters (-A)

This operation will list all FEPClusters in a namespace, or if the -A option is specified, will list all FEPClusters in all namespace. Default output format:

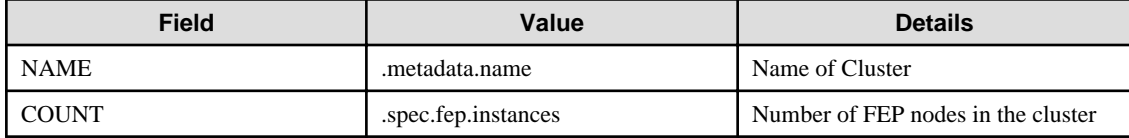

Example)

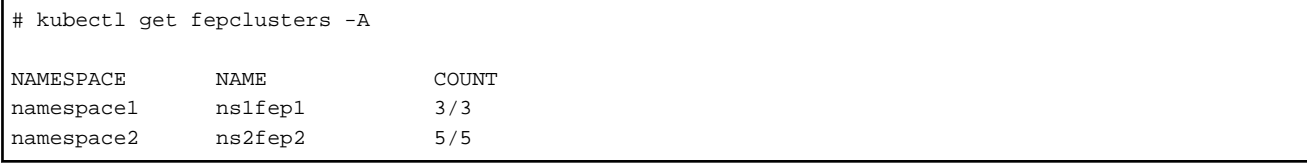

#### **Update FEPCluster**

Equivalent Kubernetes command: kubectl apply -f <new\_spec>

Operations that can be performed here.

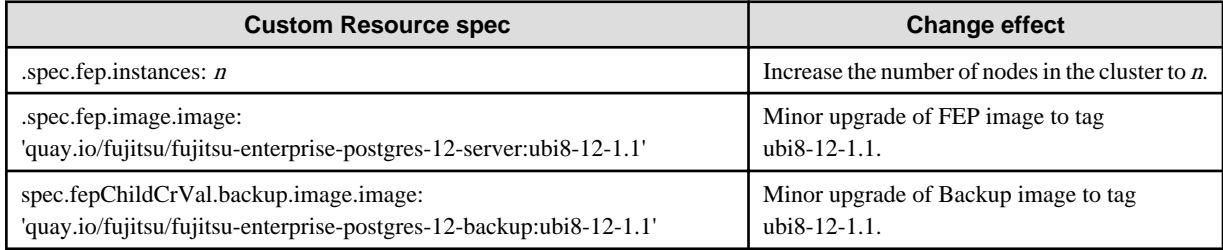

This will impact behaviour for values in fep section only.

#### **Delete FEPCluster**

Equivalent Kubernetes command: kubectl delete FEPCluster <cluster\_name>

This operation will remove the FEPCluster by the cluster\_name and all Child CRs (FEPVolume, FEPConfig, FEPCert & FEPUser) & resources associated with it.

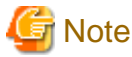

Deleting a FEPCluster will delete all PV associated with the cluster, including backup and archived WAL volumes (unless using AWS S3). This is an unrecoverable action. . . . . . . . . . . . . . . . .

#### <span id="page-32-0"></span>**When connecting from outside the OpenShift system**

Automatically creating a service with ClusterIP to connect to the deployed container. You can connect to FEP or FEP pgpool2 services from the OpenShift system's internal network. To access from outside the OpenShift system, you need to know the address of the OpenShift node.

For example, "Access the FEP pgpool2 container from an application server that is running outside the OpenShift system but is part of the Internal network".

An example of how to check the node IP in OpenShift.

```
$ oc get nodes
 NAME STATUS ROLES AGE VERSION
 fepcontainercluster -qmb 95 -master-0 Ready master 44 d v 1.19. 0 + 7070803
 fepcontainercluster -qmb 95 -master-1 Ready master 44 d v 1.19 .0 + 7070803
 fepcontainercluster -qmb 95 -master-2 Ready master 44 d v 1.19 .0 + 7070803
$ oc describe nodes fepcontainercluster-qmb 95 -master-0 | grep IP
 InternalIP: 10.0.2.8
```
An example of verifying the service resource for the FEP pgpool2 container.

\$ oc get all

Check where the resource type is Service (Begin with the "svc /").

You can also see this with the oc get svc command. The following is an example.

```
$ oc get svc
 NAME TYPE CLUSTER -IP EXTERNAL -IP PORT (S) AGE
 svc-feppgpool2-feppgpool2 NodePort 172.30.248.12 <none> 9999: 30537/TCP, 9998: 30489/TCP 2m5s
```
This is an example of accessing the FEP pgpool2 container.

```
$psql -h 10.0.2.8 -p 30537 -c "show pool_nodes"
```
## **5.2 FEPCluster Resource Change**

#### **5.2.1 Changing CPU and Memory Allocation Resources**

Describes how to change the CPU and memory resources assigned to a pod created by a FEPCluster.

This allows you to scale the pod vertically through custom resources.

To modify CPU and memory resources, modify the spec.fep.mcSpec section(\*1) of the FEPCluster custom resource and apply your changes.

When the changes are applied, restart the replica server with the new resource settings. If there are multiple replica servers, restart them one at a time. When all replica servers are restarted, one of them is promoted to the new master server due to a switchover. Then restart the container image on the original master server. This allows you to change resource settings for all servers with minimal disruption.

\*1) Modifying this section scales up the FEP server container. For information about other container resource sections, refer to "FEPCluster Parameters" in the Reference.

#### **5.2.2 Resizing PVCs**

Describes how to resize a PVC assigned to a pod created by a FEPCluster.

This allows you to increase the size of the volume allocated to the pod through custom resources.

To change the PVC size, modify the size of each volume in the spec.fepChildCrVal.storage section of the FEPCluster custom resource and apply the change. These changes apply to all PVCs assigned to the pod created by the FEPCluster.

<span id="page-33-0"></span>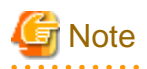

- PVC resizing is extensible only.
- You can resize a PVC only if the StorageClass supports dynamic resizing.
- If the StorageClass does not support resizing PVCs, use the FEPRestore custom resource to create a new FEPCluster to resize the PVC. For more information, refer to "FEPRestore Custom Resource Parameters" in the Reference.

. . . . . . . . . . . . . . . . . .

# **5.3 Minor Version Upgrade**

Minor FEP version upgrade is done by replacing the image in FEPCluster customer resource with a new one. For the procedure, refer to "Minor Version Upgrade" in the Overview.

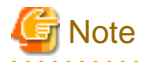

The upgrade process will cause an outage on the cluster for the duration to upgrade both Master and Sync Replica. If there is no Sync Replica in the cluster, the outage is limited to the length of time to upgrade the Master (or actually the failover time required to take another replica been promoted by patroni).

# **5.4 Cluster Master Switchover**

Specify "switchover" for the action type of the FEPAction CR to update FEPAction CR.

Equivalent Kubernetes command: kubectl apply -f <new\_spec>

"switchover" action type expects users to specify the name of the current leader/primary pod that they want to switchover from. Specify the name in the args section under the FEPAction CR spec as below:

```
spec:
fepAction:
 args:
  - new-fep-sts-2
  type: switchover
  targetClusterName: new-fep
```
Here, new-fep-sts-2 is the current primary.

Refer to "FEPAction Custom Resource Parameters" in the Reference for more information on parameters.

# **5.5 FEPPGPool2 Configuration Change**

This section describes changes to the FEPPGPool2 configuration.

#### **List FEPPGPool2**

Equivalent Kubernetes command: kubectl get FEPPGPool2 (-A)

This operation will list all FEPClusters in a namespace, or if the -A option is specified, will list all FEPClusters in all namespace. Default output format:

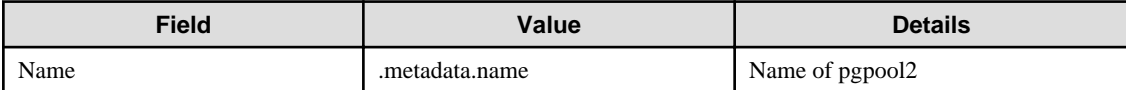

Example)

```
# kubectl get feppgpool2 -A
NAMESPACE NAME
namespace1 fep1-pgpool2
namespace2 fep2-pgpool2
```
#### **Delete FEPPGPool2**

Equivalent Kubernetes command: kubectl delete FEPPGPool2 <pgpool2\_name>

This operation will remove the FEPPGPool2 by the pgpool2\_name.

#### **Update FEPPGPool2**

Equivalent Kubernetes command: kubectl apply -f <new\_spec>

Specify updated parameters in the format described in "[1.3.4 Deploying Pgpool-II and Connect to FEPCluster from Operator"](#page-12-0). Only following parameters would change for Operations that can be performed here.

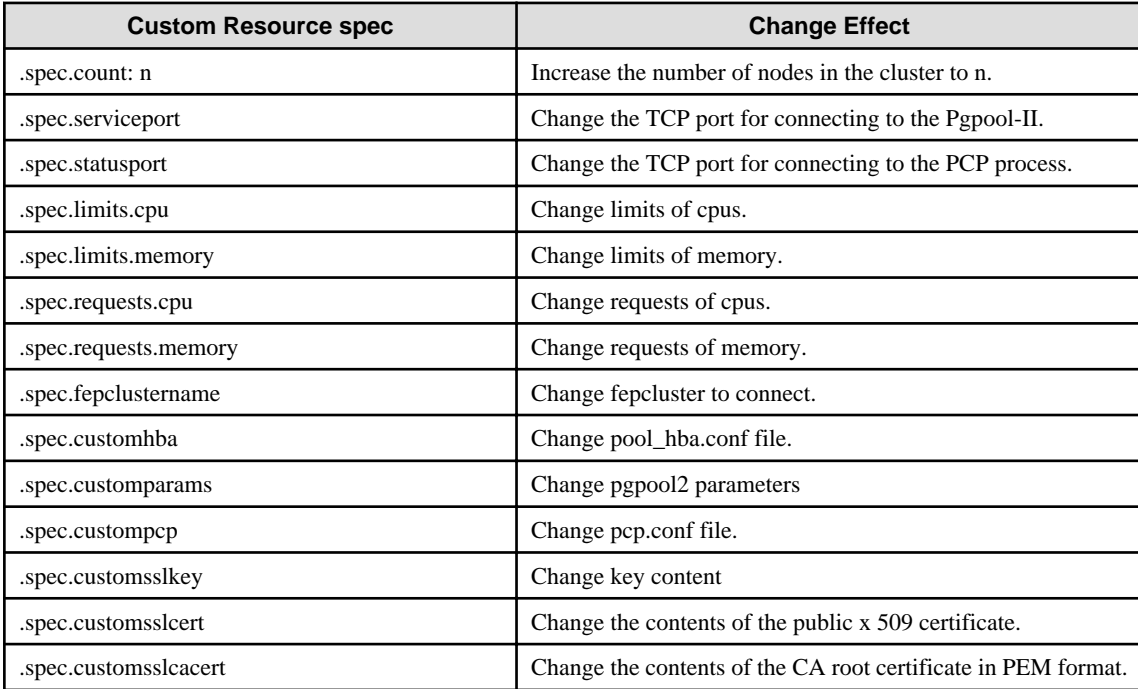

Some of the customparams parameters, customhba and custompcp, require a restart of pgpool2.

Equivalent Kubernetes command: Kubectl apply -f <new\_spec>

"pgpool2\_restart" action type expects users to specify the name of the pgpool2 that they want to restart from.

Specify the metadata.Name of the FEPPGPool2 CR in the targetPgpool2Name section of the FEPAction CR, as below:

```
spec:
     targetPgpool2Name: fep1-pgpool2
     fepAction:
         type: pgpool2_restart
```
# **5.6 Scheduling Backup from Operator**

#### **Operational status confirm**

Information about the backup can be found by running the command in the FEP backup container, as shown in the example below.

```
$ oc exec pod/fepserver-XXXXX -c FEPbackup - pgbackrest info
stanza: fepbackup
    status: ok
    cipher: none
     db (current)
         wal archive min/max (12-1): 000000010000000000000001/000000010000000000000005
         full backup: 20201125-025043F
             timestamp start/stop: 2020-11-25 02:50:43 / 2020-11-25 02:50:52
             wal start/stop: 000000010000000000000003 / 000000010000000000000003
             database size: 31.7MB, backup size: 31.7MB
             repository size: 3.9MB, repository backup size: 3.9MB
         incr backup: 20201125-025043F_20201125-025600I
             timestamp start/stop: 2020-11-25 02:56:00 / 2020-11-25 02:56:02
             wal start/stop: 000000010000000000000005 / 000000010000000000000005
             database size: 31.7MB, backup size: 24.3KB
             repository size: 3.9MB, repository backup size: 619B
             backup reference list: 20201125-025043F
```
#### **Update FEPBackup**

Equivalent Kubernetes command: kubectl apply -f <new\_spec>

Specify updated parameters in the format described in ["1.3.5 Scheduling Backup from Operator"](#page-15-0). Only following parameters would change for Operations that can be performed here.

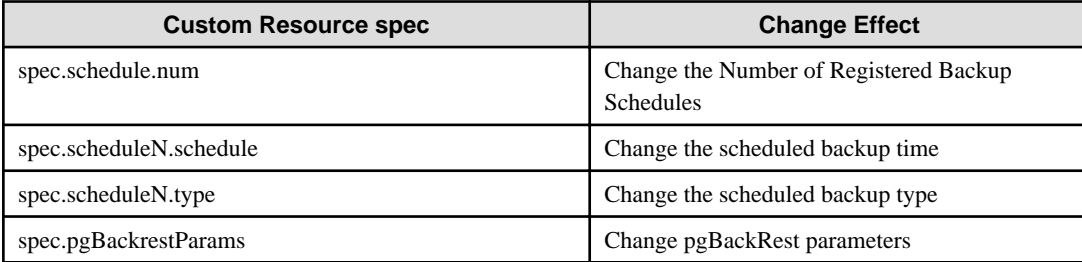

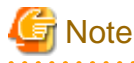

- Changes made during the backup are reflected from the next backup.
- Changes to the backup schedule do not affect the application.
- If you perform any of the following update operations, be sure to obtain a backup after the update.

- When the master encryption key is updated with pgx\_set\_master\_key
- When the encryption passphrase for transparent data encryption is updated (can be updated by the tdeppassphrase parameter of FEPCluster CR)

# **5.7 Perform PITR and the Latest Backup Restore from Operator**

Restore process can restore data by creating a CR (FEPRestore CR) for the restore as follows:

oc create -f [Custom Resource Files]

Example)

```
$oc create -f config/samples/postgres_v1_restore.yaml
```
There are two methods of restoring: restoring data to an existing FEPCluster or restoring data to a new FEPCluster.

<span id="page-36-0"></span>When restoring to an existing FEPCluster, information such as the FEPCluster name, IP address, and various settings remain the same.

If you restore to a new FEPCluster, the FEPCluster name is the one you specified in CR and the new IP address is also given. If the setting value is not specified, the new cluster will inherit the settings from the restore source cluster, but you can change the settings to create a new cluster by specifying them in CR.

## **5.7.1 Setting Item**

Refer to "FEP Restore Custom Resource Parameters" in the Reference for the items to be set in a custom resource file.

## **5.7.2 After Restore**

#### **Switching connections to the new cluster**

The restore creates a new FEPCluster. If necessary, you need to set up Pgpool-II and change the access point of the application to the new cluster or the new Pgpool-II.

#### **Backup data of the destination cluster**

PITR restores to the pre-restore time are not possible, because the backup of the destination cluster begins after the restore completes.

# **5.8 Configure FEP to Perform MTLS**

All three traffic can be secured by using TLS connection protected by certificates:

- Postgres traffic from Client Application to FEPCluster
- Patroni RESTAPI within FEPCluster
- Postgres traffic within FEPCluster (e.g. replication, rewind)

Here, we provide two methods to create certificates for securing the TLS connection and provide mutual authentication. The first method is to create and renew certificate manually. The second method is to use CertManager to create an automatically renew certificate.

## **5.8.1 Manual Certificate Management**

#### **Overview of Procedures**

The procedures to enable MTLS communication are listed below:

- 1. Create a password for protecting CA private key (optional)
- 2. Create a self signed certificate as CA
- 3. Create Configmap to store CA certificate
- 4. Create a password for protecting FEP Server private key (optional)
- 5. Create FEP Server private key
- 6. Create FEP Server certificate signing request
- 7. Create FEP Server certificate signed by CA
- 8. Create TLS Secret to store FEP Server certificate and key
- 9. Create private key for Patroni
- 10. Create certificate signing request for Patroni
- 11. Create certificate signed by CA for Patroni
- 12. Create TLS secret to store Patroni certificate and key
- 13. Create private key for postgres user client certificate
- 14. Create certificate signing request for postgres user client certificate
- 15. Create client certificate for postgres user
- 16. Create TLS secret to store postgres certificate and key
- 17. Repeat step 14-17 for repluser and rewinduser
- 1. Create a password for protecting CA private key (optional)

```
oc create secret generic ca-private-key-password --from-literal=keypassword=0okm9ijn8uhb7ygv -n my-
namespace
```
2. Create a self signed certificate as CA

```
openssl genrsa -aes256 -out myca.key 4096
Generating RSA private key, 4096 bit long modulus (2 primes)
........................++++
........................................................++++
e is 65537 (0x010001)
Enter pass phrase for myca.key: 0okm9ijn8uhb7ygv
Verifying - Enter pass phrase for myca.key: 0okm9ijn8uhb7ygv
cat << EOF > ca.cnf
[req]
distinguished_name=req_distinguished_name
x509_extensions=v3_ca
[v3_ca]
basicConstraints = critical, CA:true
keyUsage=critical,keyCertSign,digitalSignature,cRLSign
[req_distinguished_name]
commonName=Common Name
EOF
openssl req -x509 -new -nodes -key myca.key -days 3650 -out myca.pem -subj "/O=My Organization/
OU=CA/CN=My Organization Certificate Authority" -config ca.cnf
Enter pass phrase for myca.key: abcdefghijk
```
3. Create Configmap to store CA certificate

**oc create configmap cacert --from-file=ca.crt=myca.pem -n my-namespace**

4. Create a password for protecting FEP Server private key (optional)

```
oc create secret generic mydb-fep-private-key-password --from-literal=keypassword=abcdefghijk -n 
my-namespace
```
5. Create FEP Server private key

```
openssl genrsa -aes256 -out fep.key 2048
Generating RSA private key, 2048 bit long modulus
................................................+++
.......+++
e is 65537 (0x10001)
Enter pass phrase for fep.key: abcdefghijk
Verifying - Enter pass phrase for fep.key: abcdefghijk
```
6. Create FEP Server certificate signing request

```
cat << EOF > san.cnf
[SAN]
subjectAltName = @alt_names
[alt_names]
DNS.1 = *.my-namespace.pod
DNS.2 = *.my-namespace.pod.cluster.local
DNS.3 = mydb-primary-svc
DNS.4 = mydb-primary-svc.my-namespace
DNS.5 = mydb-primary-svc.my-namespace.svc
DNS.6 = mydb-primary-svc.my-namespace.svc.cluster.local
DNS.7 = mydb-replica-svc
DNS.8 = mydb-replica-svc.my-namespace
DNS.9 = mydb-replica-svc.my-namespace.svc
DNS.10 = mydb-replica-svc.my-namespace.svc.cluster.local
EOF
openssl req -new -key fep.key -out fep.csr -subj "/CN=mydb-headless-svc" -reqexts SAN -config 
<(cat /etc/pki/tls/openssl.cnf <(cat san.cnf)) # all in one line
```
7. Create FEP Server certificate signed by CA

```
openssl x509 -req -in fep.csr -CA myca.pem -CAkey myca.key -out fep.pem -days 365 -extfile 
<(cat /etc/pki/tls/openssl.cnf <(cat san.cnf)) -extensions SAN -CAcreateserial # all in one line
Signature ok
subject=/CN=mydb-headless-svc
Getting CA Private Key
Enter pass phrase for myca.key: 0okm9ijn8uhb7ygv
```
#### 8. Create Secret to store FEP Server certificate and key

```
oc create secret generic mydb-fep-cert --from-file=tls.crt=fep.pem --from-file=tls.key=fep.key -n 
my-namespace
```
#### 9. Create private key for Patroni

At the moment, FEP container does not support password protected private key for Patroni.

```
openssl genrsa -out patroni.key 2048
Generating RSA private key, 2048 bit long modulus
...............................................+++
.......+++
e is 65537 (0x10001)
```
10. Create certificate signing request for Patroni

```
cat << EOF > san.cnf
[SAN]
subjectAltName = @alt_names
[alt_names]
DNS.1 = *.my-namespace.pod
DNS.2 = *.my-namespace.pod.cluster.local
DNS.3 = mydb-primary-svc
DNS.4 = mydb-primary-svc.my-namespace
DNS.5 = mydb-replica-svc
DNS.6 = mydb-replica-svc.my-namespace
DNS.7 = mydb-headless-svc
DNS.8 = mydb-headless-svc.my-namespace
```

```
EOF
openssl req -new -key patroni.key -out patroni.csr -subj "/CN=mydb-headless-svc" -reqexts SAN -
config <(cat /etc/pki/tls/openssl.cnf <(cat san.cnf)) # all in one line
```
11. Create certificate signed by CA for Patroni

```
openssl x509 -req -in patroni.csr -CA myca.pem -CAkey myca.key -out patroni.pem -days 365 -extfile 
<(cat /etc/pki/tls/openssl.cnf <(cat san.cnf)) -extensions SAN -CAcreateserial # all in one line
Signature ok
subject=/CN=mydb-headless-svc
Getting CA Private Key
Enter pass phrase for myca.key: 0okm9ijn8uhb7ygv
```
12. Create TLS secret to store Patroni certificate and key

**oc create secret tls mydb-patroni-cert --cert=patroni.pem --key=patroni.key -n my-namespace**

13. Create private key for postgres user client certificate

At the moment, SQL client inside FEP server container does not support password protected certificate.

```
openssl genrsa -out postgres.key 2048
Generating RSA private key, 2048 bit long modulus
...............................................+++
.......+++
e is 65537 (0x10001)
```
14. Create certificate signing request for postgres user client certificate

**openssl req -new -key postgres.key -out postgres.csr -subj "/CN=postgres"**

15. Create client certificate for postgres user

**openssl x509 -req -in postgres.csr -CA myca.pem -CAkey myca.key -out postgres.pem -days 365**

16. Create TLS secret to store postgres certificate and key

**oc create secret tls mydb-postgres-cert --cert=postgres.pem --key=postgres.key -n my-namespace**

Repeat the same steps for repluser and rewinduser.

## **5.8.2 Automatic Certificate Management**

There are many Certificate Management tools available in the public. In this example, we will use cert-manager for the purpose.

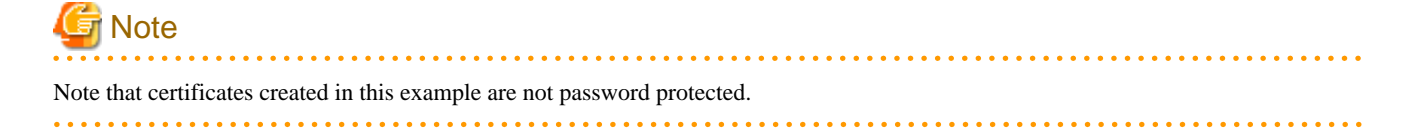

Install cert-manager

```
oc create namespace cert-manager
oc apply -f https://github.com/jetstack/cert-manager/releases/download/v1.3.0/cert-manager.yaml
```
Create a Self Signed Issuer (This can be namespace specific or cluster wise)

This example creates an Issuer, that can create self signed certificate, in namespace my-namespace.

```
cat \lt\lt EOF | oc apply -f -
apiVersion: cert-manager.io/v1
kind: Issuer
metadata:
  name: selfsigned-issuer
  namespace: my-namespace
spec:
  selfSigned: {}
EOF
```
Create a Self Signed CA certificate using selfsigned-issuer

```
cat << EOF | oc apply -f -
apiVersion: cert-manager.io/v1
kind: Certificate
metadata:
  name: cacert
  namespace: my-namespace
spec:
  subject:
    organizations:
       - My Organization
    organizationalUnits:
       - CA
   commonName: "My Organization Certificate Authority"
   duration: 87600h
   isCA: true
   secretName: cacert
   issuerRef:
    name: selfsigned-issuer
EOF
```
The above command will create a self signed Root certificate and private key stored in the Kubernetes secret "cacert" in namespace mynamespace.

Create a CA Issuer with above certificate

```
cat \leq EOF | oc apply -f -
apiVersion: cert-manager.io/v1
kind: Issuer
metadata:
  name: ca-issuer
  namespace: my-namespace
spec:
   ca:
     secretName: cacert
EOF
```
#### Create FEP Server certificate using above CA Issuer

Assuming FEPCluster name is mydb in namespace my-namespace.

```
cat << EOF | oc apply -f -
apiVersion: cert-manager.io/v1
kind: Certificate
metadata:
  name: mydb-fep-cert
  namespace: my-namespace
spec:
  subject:
  commonName: "mydb-headless-svc"
  dnsNames:
   - "*.my-namespace.pod"
   - "*.my-namespace.pod.cluster.local"
   - "mydb-primary-svc"
   - "mydb-primary-svc.my-namespace"
   - "mydb-primary-svc.my-namespace.svc"
   - "mydb-primary-svc.my-namespace.svc.cluster.local"
   - "mydb-replica-svc"
   - "mydb-replica-svc.my-namespace"
   - "mydb-replica-svc.my-namespace.svc"
   - "mydb-replica-svc.my-namespace.svc.cluster.local"
  duration: 8760h
  usages:
   - server auth
  secretName: mydb-fep-cert
  issuerRef:
    name: ca-issuer
EOF
```
#### Create Patroni certificate using above CA Issuer

Assuming FEPCluster name is mydb in namespace my-namespace.

```
cat \leq EOF | oc apply -f -
apiVersion: cert-manager.io/v1
kind: Certificate
metadata:
  name: mydb-patroni-cert
  namespace: my-namespace
spec:
  subject:
  commonName: "mydb-headless-svc"
  dnsNames:
  - "*.my-namespace.pod"
   - "*.my-namespace.pod.cluster.local"
   - "*.mydb-primary-svc"
   - "*.mydb-primary-svc.my-namespace"
   - "*.mydb-replica-svc "
   - "*.mydb-replica-svc.my-namespace"
  duration: 8760h
  usages:
   - server auth
  secretName: mydb-patroni-cert
  issuerRef:
    name: ca-issuer
EOF
```
<span id="page-42-0"></span>Create postgres user client certificate

```
cat \leq EOF | oc apply -f -
apiVersion: cert-manager.io/v1
kind: Certificate
metadata:
  name: mydb-postgres-cert
  namespace: my-namespace
spec:
  subject:
  commonName: "postgres"
  duration: 8760h
  usages:
  - client auth
  secretName: mydb-postgres-cert
  issuerRef:
    name: ca-issuer
EOF
```
Create repluser user client certificate

```
cat \leq EOF | oc apply -f -
apiVersion: cert-manager.io/v1
kind: Certificate
metadata:
  name: mydb-repluser-cert
  namespace: my-namespace
spec:
  subject:
  commonName: "repluser"
  duration: 8760h
  usages:
  - client auth
  secretName: mydb-repluser-cert
  issuerRef:
    name: ca-issuer
EOF
```
Create rewinduser user client certificate

```
cat << EOF | oc apply -f -
apiVersion: cert-manager.io/v1
kind: Certificate
metadata:
  name: mydb-rewinduser-cert
  namespace: my-namespace
spec:
  subject:
  commonName: "rewinduser"
  duration: 8760h
  usages:
   - client auth
   secretName: mydb-rewinduser-cert
  issuerRef:
    name: ca-issuer
EOF
```
## **5.8.3 Deploy FEPCluster with MTLS support**

#### **Deploy FEPCluster with manual certificate management**

Use the following yaml as an example to deploy a FEPCluster with Manual Certificate Management. MTLS related parameters are highlighted in Red.

```
apiVersion: fep.fujitsu.io/v2
kind: FEPCluster
metadata:
  name: mydb
  namespace: my-namespace
spec:
  fep:
    usePodName: true
    patroni:
      tls:
        certificateName: mydb-patroni-cert
        caName: cacert
    postgres:
      tls:
        certificateName: mydb-fep-cert
        caName: cacert
        privateKeyPassword: mydb-fep-private-key-password
     forceSsl: true
     podAntiAffinity: false
    mcSpec:
      limits:
        cpu: 500m
        memory: 700Mi
      requests:
        cpu: 200m
        memory: 512Mi
     customAnnotations:
      allDeployments: {}
     servicePort: 27500
     image:
      image: 'quay.io/fujitsu/fujitsu-enterprise-postgres-12-server:ubi8-12-1.1'
      pullPolicy: IfNotPresent
     sysExtraLogging: false
    podDisruptionBudget: false
     instances: '3'
     syncMode: 'on'
   fepChildCrVal:
     customPgAudit: |
       # define pg audit custom params here to override defaults.
       # if log volume is not defined, log_directory should be 
       # changed to '/database/userdata/data/log'
       [output]
       logger = 'auditlog'
      log_directory = '/database/log/audit'
      [rule]
     customPgHba: |
       # define pg_hba custom rules here to be merged with default rules.
       # TYPE DATABASE USER ADDRESS METHOD
      hostssl all all 0.0.0.0/0 cert
      hostssl replication all 0.0.0.0/0 cert
     customPgParams: >+
       # define custom postgresql.conf parameters below to override defaults.
       # Current values are as per default FEP deployment
       shared_preload_libraries='pgx_datamasking,vci,pgaudit,pg_prewarm'
       session_preload_libraries='vci,pg_prewarm'
```

```
 max_prepared_transactions = 100
 max_worker_processes = 30
 max_connections = 100
 work_mem = 1MB
 maintenance_work_mem = 12MB
 shared_buffers = 128MB
 effective_cache_size = 384MB
 checkpoint_completion_target = 0.8
 # tcp parameters
 tcp_keepalives_idle = 30
 tcp_keepalives_interval = 10
 tcp_keepalives_count = 3
 # logging parameters in default fep installation
 # if log volume is not defined, log_directory should be 
 # changed to '/database/userdata/data/log'
 log_directory = '/database/log'
 log_filename = 'logfile-%a.log'
 log_file_mode = 0600
 log_truncate_on_rotation = on
 log_rotation_age = 1d
 log_rotation_size = 0
 log_checkpoints = on
 log_line_prefix = '%e %t [%p]: [%l-1] user=%u,db=%d,app=%a,client=%h'
 log_lock_waits = on
 log_autovacuum_min_duration = 60s
 logging_collector = on
 pgaudit.config_file='/opt/app-root/src/pgaudit-cfg/pgaudit.conf'
 log_replication_commands = on
 log_min_messages = WARNING
 log_destination = stderr
```

```
 # vci parameters in default fep installation
   vci.enable = on
   vci.maintenance_work_mem = 256MB
   vci.max_local_ros = 64MB
   vci.force_max_parallelism = off
   # wal_archive parameters in default fep installation
   archive_mode = on
   archive_command = '/bin/true'
   wal_level = replica
   max_wal_senders = 12
   wal_keep_segments = 64
 storage:
  dataVol:
    size: 2Gi
    storageClass: nfs-client
   walVol:
    size: 1200Mi
    storageClass: nfs-client
   logVol:
    size: 1Gi
     storageClass: nfs-client
 sysUsers:
  pgAdminPassword: admin-password
  pgdb: mydb
  pgpassword: mydbpassword
   pguser: mydbuser
   pgrepluser: repluser
   pgreplpassword: repluserpwd
   pgAdminTls:
     certificateName: mydb-postgres-cert
     caName: cacert
     sslMode: prefer
   pgrepluserTls:
     certificateName: mydb-repluser-cert
     caName: cacert
     sslMode: prefer
   pgRewindUserTls:
     certificateName: mydb-rewinduser-cert
     caName: cacert
     sslMode: prefer
   tdepassphrase: tde-passphrase
 systemCertificates:
   key: |-
     -----BEGIN RSA PRIVATE KEY-----
     MIIEowIBAAKCAQEA0DFkImha8CIJiVcwXbBPlL+/DmS9/ipRhQQHxfO5x7jSOnse
     IHdFd6+Qx2GX8KAiAhVykf6kfacwBYTATU1xDgwWTm82KVRPh+kZDIj2wPcJr14m
     mTP6I6a2mavUgDhezHc9F8/dchYj3cw81X0kU6xamqrKQYlxQH48NkI0qcwhO6sK
```
 AHF4eWfCr8Ot44xADIA1JcU2CS1RKSZEtURZ+30Py+j907Enjp1YR33ZKUHw30pU 9dpIneyfXBN/pT6cX3MetYwtgmpV/pHqY8pbxqGfoyRhgQDsSRCl4dtlecaZeZ4j uTOotcPkZELHP6eu8gaLtycG9lpbAMQl5w0r8QIDAQABAoIBACq213qPuoimExrQ fqXaNJmqNYK4fJqXCB6oUwf0F1u4ubkx5V532hLSPHwLs+a0lAWlbNozSoBVOu8G 64VwrA9bv3/cJVqZZ6/UzUTbHPU+Ogh24qhwF5QU8kXZEUI1To3YsPoftalgjX9G Ff0fLcLVC8nL3K9RiaDXxXbEYpWrYu39M3FCpAXAzV2PrNxsP9PKyNWHnBPc08z5 tFj45/bHn+j31AVVvgWtqz0pLks57hc4Q7yW/2RoRYq2md1KI709OLNwtkWEOVqb qnraorh2TwGnNaOB5oX5/lJvKtlq778fw96jGqykBr0+DKozj9rlr1OGgYOKDwlD nsZJPAECgYEA+Oqf/fxtPdsNGiaL2Z/heewvtaxjw/WoEVBFECb6/y4Ro7aux9nB 16FcVi79Cwfp0UTJ7cnZvYSmBk5GWEObEIAeo61lvm/QeltM5+usAPd5/TcHXLYe 92OnXmq7h3F4UXEkMayak8Lpu/TdmR5uOaL+m4aEu+XMY5tlxqDCnyECgYEA1h4X jCPi7Ja5CHK7a2Ud4TL2DNpIBE6GSK9iQ+0xFL6TsiK2Sfu6n8mx2sh+Jm0KHTiE /gWHdHQZSSWiuULfHoYEq3Rq8S6Av3GsGtRSpO03j7BE8C20Vpt0FnNTjZmdzf2/ YZxc5KuYLh9qeY7Y7ceOsWA8JckDgMHPYzyLAtECgYBALD0TPgDr8Y1vMIDdmlqH FF04eTk/TBYIYKltgJ81KqthibeFzp4q+W7UyUhzj5a4XQOySlfYhFpJReTc3JEd r+o2SH3ymuEkqmUpZZjyptrMbWN4g3t4TDjaHqo6QQbD+GdcZyNy9M1Np9N5pl7E fUEm14dg6d3H0Ehs7QVAAQKBgQDRUx3mLXc9oKRINBIyDerGLJILQqLBQxtYl81T ZuFizGWL8w+PCIAMkpxDrVpWqqcGpiiuRi2ElbPapOaOg2epaY/LJscd/j5z6uc8 W3JoNljpKoRa4fO578Pv5tM6TYHOzlF5Veoiy/a8sI3hRNuiqkM/+TsUHY5FJDRh aeDk4QKBgCOHIevvR+MWuwakzD6lNCbb8H6fvZ3WRAT8BYYz3wW9YfnV4J4uh/Bl moWYgIK2UpkrhA8scMUC790FoybQeParQ35x7Jl91bmTKkCqsX63fyqqYhx3SXRl JSktmH4E2cGmosZisjB7COKHR32w0J5JCgaGInQxjldbGrwhZQpn

-----END RSA PRIVATE KEY-----

#### crt: |-

-----BEGIN CERTIFICATE-----

 MIID2DCCAsCgAwIBAgIQDfFYteD4kZj4Sko2iy1IJTANBgkqhkiG9w0BAQsFADBX MRgwFgYDVQQKEw9NeSBPcmdhbml6YXRpb24xCzAJBgNVBAsTAkNBMS4wLAYDVQQD EyVNeSBPcmdhbml6YXRpb24gQ2VydGlmaWNhdGUgQXV0aG9yaXR5MB4XDTIxMDQy MDAwMDQ1OVoXDTIxMDQyMDAxMDQ1OVowGDEWMBQGA1UEAwwNKi5jaGctcHRjLnBv ZDCCASIwDQYJKoZIhvcNAQEBBQADggEPADCCAQoCggEBANAxZCJoWvAiCYlXMF2w T5S/vw5kvf4qUYUEB8Xzuce40jp7HiB3RXevkMdhl/CgIgIVcpH+pH2nMAWEwE1N cQ4MFk5vNilUT4fpGQyI9sD3Ca9eJpkz+iOmtpmr1IA4Xsx3PRfP3XIWI93MPNV9 JFOsWpqqykGJcUB+PDZCNKnMITurCgBxeHlnwq/DreOMQAyANSXFNgktUSkmRLVE Wft9D8vo/dOxJ46dWEd92SlB8N9KVPXaSJ3sn1wTf6U+nF9zHrWMLYJqVf6R6mPK W8ahn6MkYYEA7EkQpeHbZXnGmXmeI7kzqLXD5GRCxz+nrvIGi7cnBvZaWwDEJecN K/ECAwEAAaOB3jCB2zATBgNVHSUEDDAKBggrBgEFBQcDATAMBgNVHRMBAf8EAjAA MIG1BqNVHREEqa0wgaqCCWxvY2FsaG9zdIIbKi5jaGctcHRjLnBvZC5jbHVzdGVy LmxvY2FsghMqLm15ZGItaGVhZGxlc3Mtc3ZjghsqLm15ZGItaGVhZGxlc3Mtc3Zj LmNoZy1wdGOCHyoubXlkYi1oZWFkbGVzcy1zdmMuY2hnLXB0Yy5zdmOCLSoubXlk Yi1oZWFkbGVzcy1zdmMuY2hnLXB0Yy5zdmMuY2x1c3Rlci5sb2NhbDANBgkqhkiG 9w0BAQsFAAOCAQEALnhliDflu+BHp5conq4dXBwD/Ti2YR5TWQixM/0a6OD4KecZ MmaLl0T+OJJvA/j2IufZpc7dzEx5mZDkR2CRmoq10qZXqCRTrBZSXm6ARQWoYpeg 9c0l4f8roxrkMGUKVPTKUwAvbnNYhD2l6PlBPwMpkMUfqFaSEXMaPyQKhrtQxdpH WjuS54OP0lm0peYu/yiaD98LtrTXnb6jch84SKf6Vii4HAVQyMeJaW+dpkqcI2+V Q4fkwWYSJy8BNcmXCwvHDLDy+s4EXWvHafhusuUhcp4HyMb1A6hd5hJhgFSnEvLy kLA0L9LaScxee6V756Vt9TN1NGjwmwyQDOhnQQ==

 $---ENTI CATE---E$ 

#### cacrt: |-

#### -----BEGIN CERTIFICATE-----

 MIIDXDCCAkSgAwIBAgIRAMPzF3BNFxT9HWE+NXlFQjQwDQYJKoZIhvcNAQELBQAw VzEYMBYGA1UEChMPTXkgT3JnYW5pemF0aW9uMQswCQYDVQQLEwJDQTEuMCwGA1UE AxMlTXkgT3JnYW5pemF0aW9uIENlcnRpZmljYXRlIEF1dGhvcml0eTAeFw0yMTA0 MTkwNDQ0MjNaFw0zMTA0MTcwNDQ0MjNaMFcxGDAWBgNVBAoTD015IE9yZ2FuaXph dGlvbjELMAkGA1UECxMCQ0ExLjAsBgNVBAMTJU15IE9yZ2FuaXphdGlvbiBDZXJ0 aWZpY2F0ZSBBdXRob3JpdHkwggEiMA0GCSqGSIb3DQEBAQUAA4IBDwAwggEKAoIB AQC5t6CS23Glk65YMw5e4i4xHldyxkCZS67w/6LWqeIlYKmFAaEl83WWy8MHUpOb 4mahtUafEzDEOX6+URf72J8m0voldQ5FYr1AyUOyX8U90wGFqhbEgKRqt7vZEwIe 2961fwqHh6917zI4xmt5W6ZJ5dBQVtkhzB+Pf7O6KBYjHoCnBBkfNVzsfZQ/1hnR 0UzimfAc7Ze+UNwhXJhinFRJ3YuR+xiOTpPkl1GXPhLgFSQhekz4KepcbQEQKejb jg0dum1oBYIXZTSSbiO9rNmfUVLB5DcV0vZbSrGxLjWLBt5U8N2xf2d1bvkQW+bw Kklf9OG26bAi27tujurzN3r3AgMBAAGjIzAhMA4GA1UdDwEB/wQEAwICpDAPBgNV HRMBAf8EBTADAQH/MA0GCSqGSIb3DQEBCwUAA4IBAQAM0CN3n5C/KOT4uZ4ewwKK rHmANBPVM9u6MJBO8U62HcqLeoCuDFeU8zmUjLHjsQaPX64mJZlR7T5y52gEKO5A

```
 0qsBz3pg/vJ5DJTv0698+1Q1hB9k3smQdksAim19FZqysB7J4zK/+8aJ/q2kIFvs
 Jk3ekwQdQ3xfggklBQVuf76gr1v0uYlPtfPffPlfcGZ06Im6mqbajenXoR1PxPB0
 +zyCS8DkgPtDulplruwvXCFMYw9TPbzXKlt7tlsqRXogYLnxWJDzM1nOYCnD+rDm
 qxenV9Ir8RqZ0XSYuUyzRka5N4dhIhrzTAiNdeU5gzynXOz67u/Iefz1iK9ZcdE3
 -----END CERTIFICATE-----
```
#### **Deploy FEPCluster with automatic certificate management**

Use the following yaml as an example to deploy a FEPCluster with Automatic Certificate Management. MTLS related parameters are highlighted in Red.

```
apiVersion: fep.fujitsu.io/v2
kind: FEPCluster
metadata:
  name: mydb
  namespace: my-namespace
spec:
  fep:
    usePodName: true
    patroni:
      tls:
        certificateName: mydb-patroni-cert
    postgres:
       tls:
        certificateName: mydb-fep-cert
     forceSsl: true
    podAntiAffinity: false
    mcSpec:
      limits:
        cpu: 500m
        memory: 700Mi
      requests:
        cpu: 200m
        memory: 512Mi
     customAnnotations:
      allDeployments: {}
     servicePort: 27500
    image:
      image: 'quay.io/fujitsu/fujitsu-enterprise-postgres-12-server:ubi8-12-1.1'
      pullPolicy: IfNotPresent
     sysExtraLogging: false
    podDisruptionBudget: false
     instances: '3'
     syncMode: 'on'
   fepChildCrVal:
     customPgAudit: |
      # define pg audit custom params here to override defaults.
       # if log volume is not defined, log_directory should be 
       # changed to '/database/userdata/data/log'
       [output]
       logger = 'auditlog'
       log_directory = '/database/log/audit'
      [rule]
     customPgHba: |
       # define pg_hba custom rules here to be merged with default rules.
       # TYPE DATABASE USER ADDRESS METHOD
      hostssl all all 0.0.0.0/0 cert
      hostssl replication all 0.0.0.0/0 cert
     customPgParams: >+
       # define custom postgresql.conf parameters below to override defaults.
```
# Current values are as per default FEP deployment

```
 shared_preload_libraries='pgx_datamasking,vci,pgaudit,pg_prewarm'
 session_preload_libraries='vci,pg_prewarm'
 max_prepared_transactions = 100
 max_worker_processes = 30
 max_connections = 100
 work_mem = 1MB
 maintenance_work_mem = 12MB
 shared_buffers = 128MB
 effective_cache_size = 384MB
 checkpoint_completion_target = 0.8
 # tcp parameters
 tcp_keepalives_idle = 30
 tcp_keepalives_interval = 10
 tcp_keepalives_count = 3
 # logging parameters in default fep installation
 # if log volume is not defined, log_directory should be 
 # changed to '/database/userdata/data/log'
 log_directory = '/database/log'
 log_filename = 'logfile-%a.log'
 log_file_mode = 0600
 log_truncate_on_rotation = on
 log_rotation_age = 1d
 log_rotation_size = 0
 log_checkpoints = on
 log_line_prefix = '%e %t [%p]: [%l-1] user=%u,db=%d,app=%a,client=%h'
 log_lock_waits = on
 log_autovacuum_min_duration = 60s
 logging_collector = on
 pgaudit.config_file='/opt/app-root/src/pgaudit-cfg/pgaudit.conf'
 log_replication_commands = on
```

```
log min messages = WARNING
   log_destination = stderr
   # vci parameters in default fep installation
  vci.enable = on
  vci.maintenance_work_mem = 256MB
  vci.max_local_ros = 64MB
   vci.force_max_parallelism = off
   # wal_archive parameters in default fep installation
   archive_mode = on
  archive_command = '/bin/true'
  wal_level = replica
  max_wal_senders = 12
  wal_keep_segments = 64
 storage:
  dataVol:
    size: 2Gi
    storageClass: nfs-client
  walVol:
    size: 1200Mi
    storageClass: nfs-client
  logVol:
    size: 1Gi
    storageClass: nfs-client
 sysUsers:
  pgAdminPassword: admin-password
  pgdb: mydb
  pgpassword: mydbpassword
  pguser: mydbuser
  pgrepluser: repluser
  pgreplpassword: repluserpwd
  pgAdminTls:
     certificateName: mydb-postgres-cert
     sslMode: verify-full
  pgrepluserTls:
    certificateName: mydb-repluser-cert
     sslMode: verify-full
  pgRewindUserTls:
     certificateName: mydb-rewinduser-cert
     sslMode: verify-full
   tdepassphrase: tde-passphrase
 systemCertificates:
  key: |-
     -----BEGIN RSA PRIVATE KEY-----
     MIIEowIBAAKCAQEA0DFkImha8CIJiVcwXbBPlL+/DmS9/ipRhQQHxfO5x7jSOnse
     IHdFd6+Qx2GX8KAiAhVykf6kfacwBYTATU1xDgwWTm82KVRPh+kZDIj2wPcJr14m
```
 mTP6I6a2mavUgDhezHc9F8/dchYj3cw81X0kU6xamqrKQYlxQH48NkI0qcwhO6sK AHF4eWfCr8Ot44xADIA1JcU2CS1RKSZEtURZ+30Py+j907Enjp1YR33ZKUHw30pU 9dpIneyfXBN/pT6cX3MetYwtgmpV/pHqY8pbxqGfoyRhgQDsSRCl4dtlecaZeZ4j uTOotcPkZELHP6eu8gaLtycG9lpbAMQl5w0r8QIDAQABAoIBACq213qPuoimExrQ fqXaNJmqNYK4fJqXCB6oUwf0F1u4ubkx5V532hLSPHwLs+a0lAWlbNozSoBVOu8G 64VwrA9bv3/cJVqZZ6/UzUTbHPU+Ogh24qhwF5QU8kXZEUI1To3YsPoftalgjX9G Ff0fLcLVC8nL3K9RiaDXxXbEYpWrYu39M3FCpAXAzV2PrNxsP9PKyNWHnBPc08z5 tFj45/bHn+j31AVVvgWtqz0pLks57hc4Q7yW/2RoRYq2md1KI709OLNwtkWEOVqb qnraorh2TwGnNaOB5oX5/lJvKtlq778fw96jGqykBr0+DKozj9rlr1OGgYOKDwlD nsZJPAECgYEA+Oqf/fxtPdsNGiaL2Z/heewvtaxjw/WoEVBFECb6/y4Ro7aux9nB 16FcVi79Cwfp0UTJ7cnZvYSmBk5GWEObEIAeo61lvm/QeltM5+usAPd5/TcHXLYe 92OnXmq7h3F4UXEkMayak8Lpu/TdmR5uOaL+m4aEu+XMY5tlxqDCnyECgYEA1h4X jCPi7Ja5CHK7a2Ud4TL2DNpIBE6GSK9iQ+0xFL6TsiK2Sfu6n8mx2sh+Jm0KHTiE /gWHdHQZSSWiuULfHoYEq3Rq8S6Av3GsGtRSpO03j7BE8C20Vpt0FnNTjZmdzf2/ YZxc5KuYLh9qeY7Y7ceOsWA8JckDgMHPYzyLAtECgYBALD0TPgDr8Y1vMIDdmlqH FF04eTk/TBYIYKltgJ81KqthibeFzp4q+W7UyUhzj5a4XQOySlfYhFpJReTc3JEd r+o2SH3ymuEkqmUpZZjyptrMbWN4g3t4TDjaHqo6QQbD+GdcZyNy9M1Np9N5pl7E fUEm14dg6d3H0Ehs7QVAAQKBgQDRUx3mLXc9oKRINBIyDerGLJILQqLBQxtYl81T ZuFizGWL8w+PCIAMkpxDrVpWqqcGpiiuRi2ElbPapOaOg2epaY/LJscd/j5z6uc8 W3JoNljpKoRa4fO578Pv5tM6TYHOzlF5Veoiy/a8sI3hRNuiqkM/+TsUHY5FJDRh aeDk4QKBgCOHIevvR+MWuwakzD6lNCbb8H6fvZ3WRAT8BYYz3wW9YfnV4J4uh/Bl moWYgIK2UpkrhA8scMUC790FoybQeParQ35x7Jl91bmTKkCqsX63fyqqYhx3SXRl JSktmH4E2cGmosZisjB7COKHR32w0J5JCgaGInQxjldbGrwhZQpn -----END RSA PRIVATE KEY-----

#### crt: |-

-----BEGIN CERTIFICATE-----

 MIID2DCCAsCgAwIBAgIQDfFYteD4kZj4Sko2iy1IJTANBgkqhkiG9w0BAQsFADBX MRgwFgYDVQQKEw9NeSBPcmdhbml6YXRpb24xCzAJBgNVBAsTAkNBMS4wLAYDVQQD EyVNeSBPcmdhbml6YXRpb24gQ2VydGlmaWNhdGUgQXV0aG9yaXR5MB4XDTIxMDQy MDAwMDQ1OVoXDTIxMDQyMDAxMDQ1OVowGDEWMBQGA1UEAwwNKi5jaGctcHRjLnBv ZDCCASIwDQYJKoZIhvcNAQEBBQADggEPADCCAQoCggEBANAxZCJoWvAiCYlXMF2w T5S/vw5kvf4qUYUEB8Xzuce40jp7HiB3RXevkMdhl/CgIgIVcpH+pH2nMAWEwE1N cQ4MFk5vNilUT4fpGQyI9sD3Ca9eJpkz+iOmtpmr1IA4Xsx3PRfP3XIWI93MPNV9 JFOsWpqqykGJcUB+PDZCNKnMITurCgBxeHlnwq/DreOMQAyANSXFNgktUSkmRLVE Wft9D8vo/dOxJ46dWEd92SlB8N9KVPXaSJ3sn1wTf6U+nF9zHrWMLYJqVf6R6mPK W8ahn6MkYYEA7EkQpeHbZXnGmXmeI7kzqLXD5GRCxz+nrvIGi7cnBvZaWwDEJecN K/ECAwEAAaOB3jCB2zATBgNVHSUEDDAKBggrBgEFBQcDATAMBgNVHRMBAf8EAjAA MIG1BgNVHREEga0wgaqCCWxvY2FsaG9zdIIbKi5jaGctcHRjLnBvZC5jbHVzdGVy LmxvY2FsghMqLm15ZGItaGVhZGxlc3Mtc3ZjghsqLm15ZGItaGVhZGxlc3Mtc3Zj LmNoZy1wdGOCHyoubXlkYi1oZWFkbGVzcy1zdmMuY2hnLXB0Yy5zdmOCLSoubXlk Yi1oZWFkbGVzcy1zdmMuY2hnLXB0Yy5zdmMuY2x1c3Rlci5sb2NhbDANBgkqhkiG 9w0BAQsFAAOCAQEALnhliDflu+BHp5conq4dXBwD/Ti2YR5TWQixM/0a6OD4KecZ MmaLl0T+OJJvA/j2IufZpc7dzEx5mZDkR2CRmoq10qZXqCRTrBZSXm6ARQWoYpeg 9c0l4f8roxrkMGUKVPTKUwAvbnNYhD2l6PlBPwMpkMUfqFaSEXMaPyQKhrtQxdpH WjuS54OP0lm0peYu/yiaD98LtrTXnb6jch84SKf6Vii4HAVQyMeJaW+dpkqcI2+V Q4fkwWYSJy8BNcmXCwvHDLDy+s4EXWvHafhusuUhcp4HyMb1A6hd5hJhgFSnEvLy kLA0L9LaScxee6V756Vt9TN1NGjwmwyQDOhnQQ==

-----END CERTIFICATE-----

#### cacrt: |-

-----BEGIN CERTIFICATE-----

 MIIDXDCCAkSgAwIBAgIRAMPzF3BNFxT9HWE+NXlFQjQwDQYJKoZIhvcNAQELBQAw VzEYMBYGA1UEChMPTXkgT3JnYW5pemF0aW9uMQswCQYDVQQLEwJDQTEuMCwGA1UE AxMlTXkgT3JnYW5pemF0aW9uIENlcnRpZmljYXRlIEF1dGhvcml0eTAeFw0yMTA0 MTkwNDQ0MjNaFw0zMTA0MTcwNDQ0MjNaMFcxGDAWBgNVBAoTD015IE9yZ2FuaXph dGlvbjELMAkGA1UECxMCQ0ExLjAsBgNVBAMTJU15IE9yZ2FuaXphdGlvbiBDZXJ0 aWZpY2F0ZSBBdXRob3JpdHkwggEiMA0GCSqGSIb3DQEBAQUAA4IBDwAwggEKAoIB AQC5t6CS23Glk65YMw5e4i4xHldyxkCZS67w/6LWqeIlYKmFAaEl83WWy8MHUpOb 4mahtUafEzDEOX6+URf72J8m0voldQ5FYr1AyUOyX8U90wGFqhbEgKRqt7vZEwIe 2961fwqHh6917zI4xmt5W6ZJ5dBQVtkhzB+Pf7O6KBYjHoCnBBkfNVzsfZQ/1hnR 0UzimfAc7Ze+UNwhXJhinFRJ3YuR+xiOTpPkl1GXPhLgFSQhekz4KepcbQEQKejb jg0dum1oBYIXZTSSbiO9rNmfUVLB5DcV0vZbSrGxLjWLBt5U8N2xf2d1bvkQW+bw Kklf9OG26bAi27tujurzN3r3AgMBAAGjIzAhMA4GA1UdDwEB/wQEAwICpDAPBgNV HRMBAf8EBTADAQH/MA0GCSqGSIb3DQEBCwUAA4IBAQAM0CN3n5C/KOT4uZ4ewwKK <span id="page-51-0"></span> rHmANBPVM9u6MJBO8U62HcqLeoCuDFeU8zmUjLHjsQaPX64mJZlR7T5y52gEKO5A 0qsBz3pg/vJ5DJTv0698+1Q1hB9k3smQdksAim19FZqysB7J4zK/+8aJ/q2kIFvs Jk3ekwQdQ3xfggklBQVuf76gr1v0uYlPtfPffPlfcGZ06Im6mqbajenXoR1PxPB0 +zyCS8DkgPtDulplruwvXCFMYw9TPbzXKlt7tlsqRXogYLnxWJDzM1nOYCnD+rDm qxenV9Ir8RqZ0XSYuUyzRka5N4dhIhrzTAiNdeU5gzynXOz67u/Iefz1iK9ZcdE3 -----END CERTIFICATE-----

# **5.8.4 Configurable Parameters**

To enable MTLS, make changes to the following parameters.

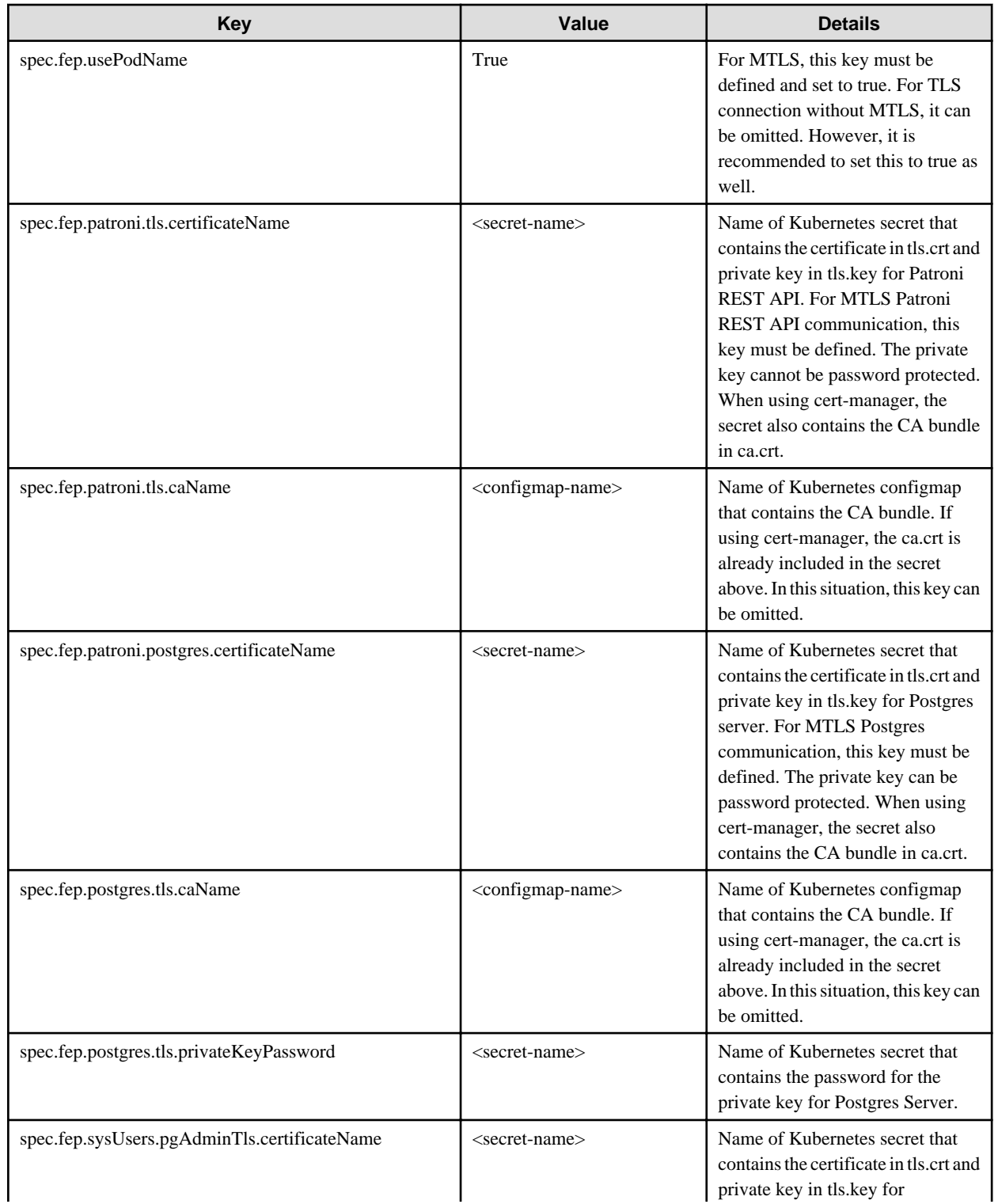

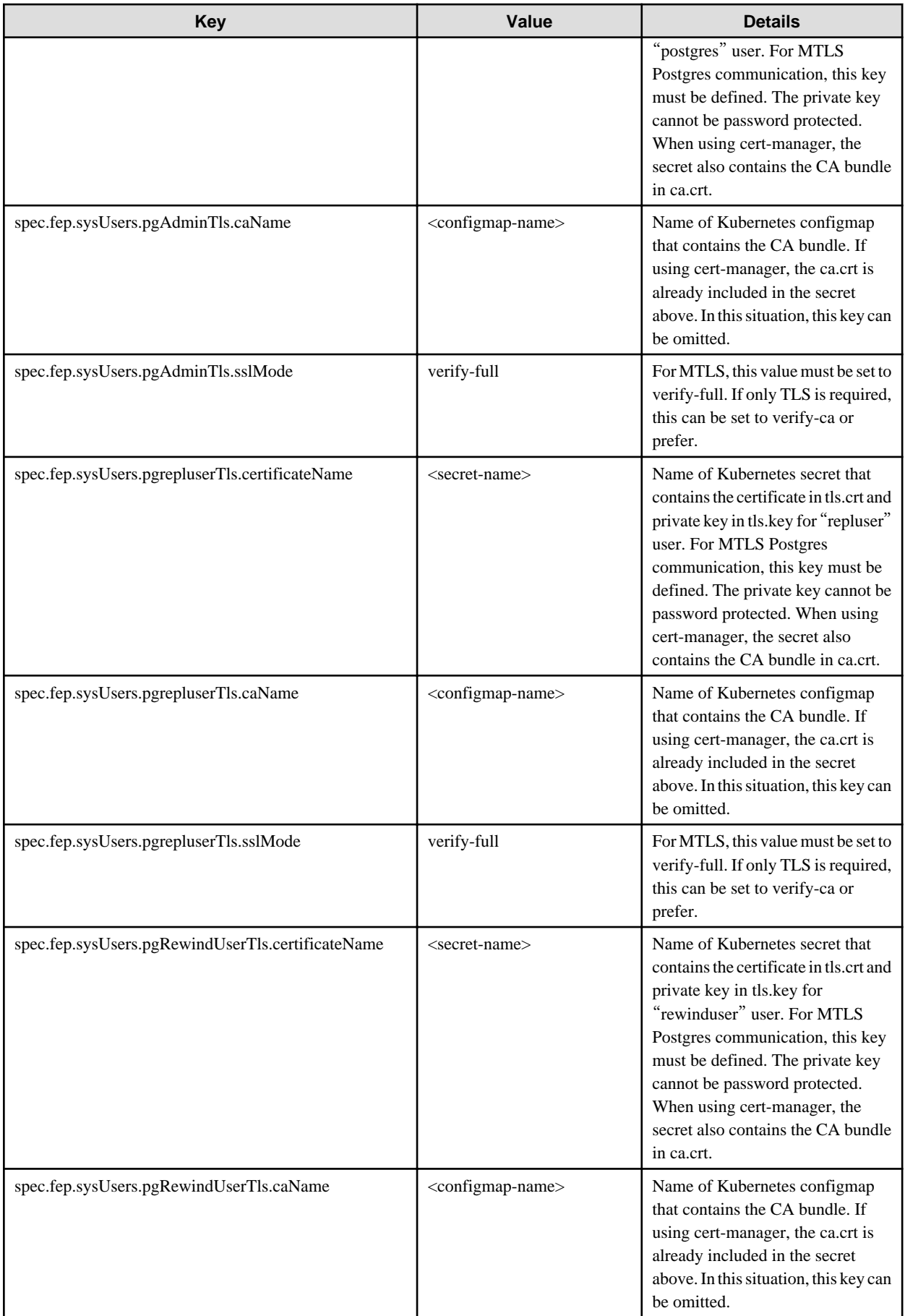

<span id="page-53-0"></span>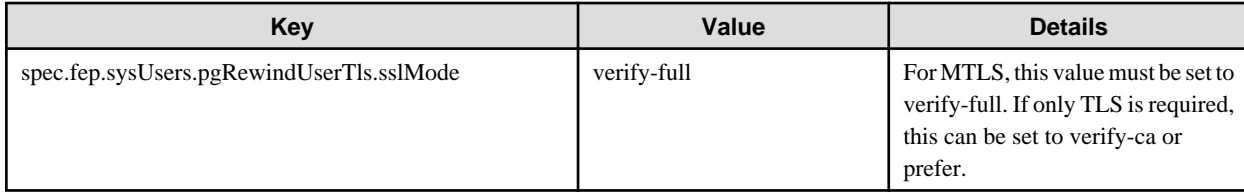

It is also required to customize pg\_hba.conf to perform MTLS. Below are two possible settings.

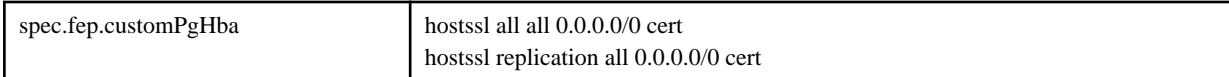

The above setting will force FEP server to perform certification authentication. At the same time verify the authenticity of client certificate.

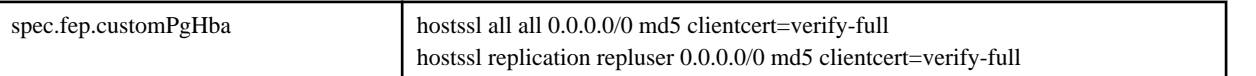

The above setting will foce FEP server to perform md5 authentication as well as verifying the authenticity of client certificate.

## **5.8.5 Certification Rotation**

All certificates are bounded by the time limit. At certain time, it needs to be renewed. We recommended to renew the certificate when it reach 3/4 of its life cycle or as soon as possible if it is compromised. When a certificate is renew, we need to rotate it inside the FEP server container. At the moment, FEP server container can does not support automatic certificate rotation. Depends on which certificate has renewed, there are different procedures to handle that.

#### **Patroni Certificate Rotation**

When Patroni certificate is renewed, we have to re-deploy each and every POD for FEP server container to pick up the new certificate. There is a down time on FEPCluster.

#### **FEP Server Certificate Rotation**

When FEP Server certificate is renewed, we can use FEPAction CR to trigger a reload of the database and FEP server will pick up the new certificate with no interruption to service.

#### **Client certification Rotation**

When any of the client certificate is renewed, FEP server container internally will use the new certificate next time it establishes a connection to FEP server. However, to avoid any unexpected interruption to service, it is recommended to re-deploy each and every POD as soon as possible.

# **5.9 Assigned Resources for Operator Containers**

The following resources are allocated by default to the operator containers provided by this product.

```
resources:
limits:
  cpu: 2
   memory: 1536Mi
requests:
  cpu: 500m
   memory: 768Mi
```
If there is only one FEPCluster custom resource managed by an operator, it can be operated with the resource assigned by default. However, when deploying and operating multiple FEPCluster custom resources, change the assigned resource of the operator container.

<span id="page-54-0"></span>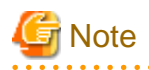

If you have changed the resource, the resource value will revert to the default value after the operator version upgrade. Therefore, change the resource again after upgrading the operator.

## **5.9.1 How to Change Assigned Resources**

Describes how to change the resources assigned to an operator container.

When updating resources assigned to an operator container, the operator container is recreated. At this time, the operation of already built containers such as FEPCluster will not stop.

Edit the ClusterServiceVersion (CSV) to change the resources assigned to the operator container.

Editing the CSV "spec.install.spec.deployments[0].spec.template.spec.containers[0].resources" will recreate the operator container and apply the specified resources.

#### When editing CSV from the OCP GUI console

Click [Installed Operators] in the menu item under Operators and select the installed operator. On the [YAML] tab, edit the specified part of the allocation resource and click [Save].

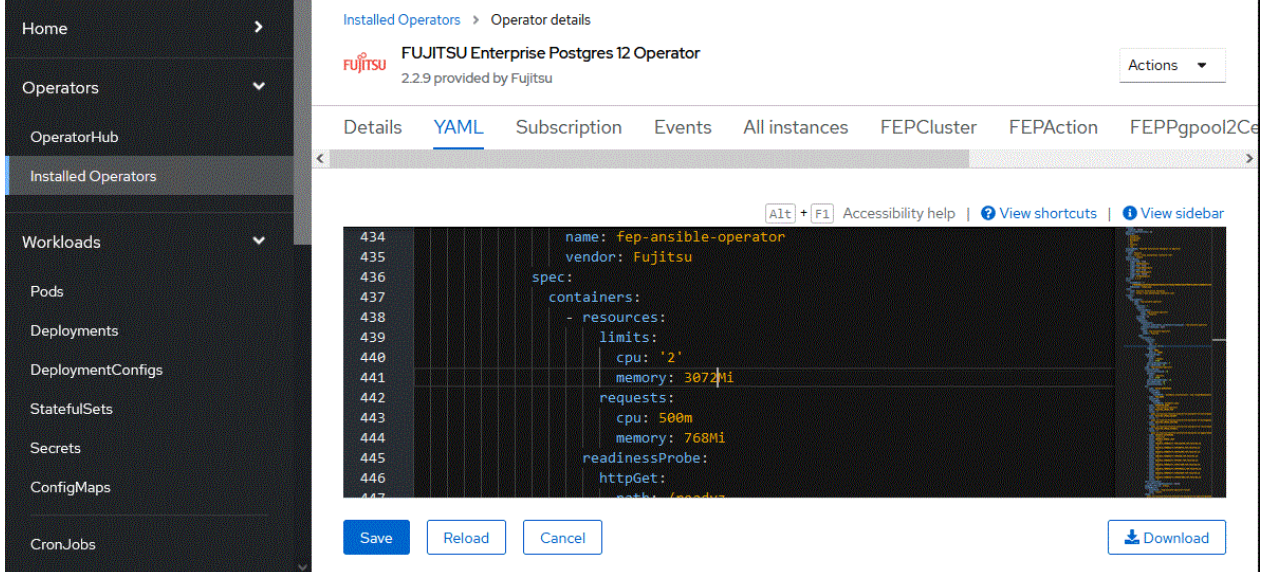

#### When editing CSV from the CUI console using the OC client

Check the CSV name of the installed operator with the "oc get" command.

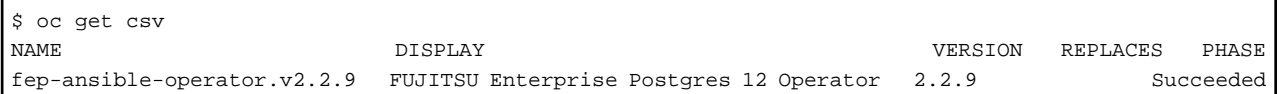

Edit the CSV with the "oc edit" command.

\$ oc edit csv fujitsu-ansible-operator.v2.2.9

# <span id="page-55-0"></span>**Chapter 6 Abnormality**

This chapter describes the actions to take when an error occurs in the database or an application, while FEP is operating.

Depending on the type of error, recover from the backed-up material, reserve capacity, check the operator log, and check the FEP log.

# **6.1 Handling of Data Abnormalities**

Recover the database cluster from the backup immediately prior to failure in any of the following cases:

- A hardware failure occurs on the data storage disk or the backup data storage disk.
- If the data on the disk is logically corrupted and the database does not work correctly
- Data corruption caused by user error

Refer to "[5.7 Perform PITR and the Latest Backup Restore from Operator](#page-35-0)" for backup instructions.

# **6.2 Handling when the Capacity of the Data Storage Destination or Transaction Log Storage Destination is Insufficient**

If you run out of space in the data storage location, first check if there are any unnecessary files on the disk, and then delete them so that you can continue working.

If deleting unnecessary files does not solve the problem, you may need to migrate the data to a larger disk.

Use a backup restore to migrate data.

# **6.3 What to do when the Capacity of the Backup Data Storage Area is Insufficient**

If you run out of space in the backup data destination, first check the disk for unnecessary files, and then delete the unnecessary files. Or reduce the backup retention generation.

# **6.4 Handling Access Abnormalities When Instance Shutdown Fails**

If an instance fails to start or stop, refer to the Operator log and the FEP log to determine the cause.

For checking the operator log and the FEP log, refer to Collecting Fault Investigation Information.

# **6.5 Collection of Failure Investigation Information**

If the cause of the trouble that occurred during the construction or operation of the environment is not identified, information for the initial investigation is collected.

I will explain how to collect information for the initial investigation.

- Product log
- Operator log

#### **Product log**

#### FEP log

Get into the container and collect the log.

The log location is specified by log\_directory in the custom resource FEP Clusterspec.startupValues.customPgParam parameter. The default is/database/log.

#### Pgpool-II log

Get into the container and collect the log.

The log location is/var/log/pgpool/pool.log.

#### **Operator log**

 $\mathbf{r}$ 

Check the operator log as follows.

Verification Example

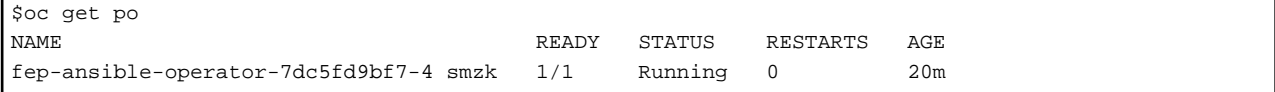

#### How to check the log

\$oc logs pod fep-ansible-operator-7dc5fd9bf7-4 smzk -c manager

The log will be output to the console. Please check the file output by redirection.

# <span id="page-57-0"></span>**Appendix A Quantitative Values and Limitations**

# **A.1 Quantitative Values**

Refer to the FUJITSU Software Enterprise Postgres Installation and Setup Guide for Server.

# **A.2 Limitations**

#### **Note**

If you log in to a container and edit the configuration file directly, restarting the container may undo your changes.

If you want to change the settings, modify the custom resource files as described in ["5.1 Configuration Change"](#page-31-0) and reapply. Depending on the parameters to be changed, the container may be redeployed. Refer to ["5.1 Configuration Change"](#page-31-0) for details of the parameters.

#### **Unavailable FEP features**

Since FEP server container is based on other components (like UBI and Patroni), there are certain limitations that doesn't allow it to be 100% functionally capable to VM based server instance. The known limitations are as below.

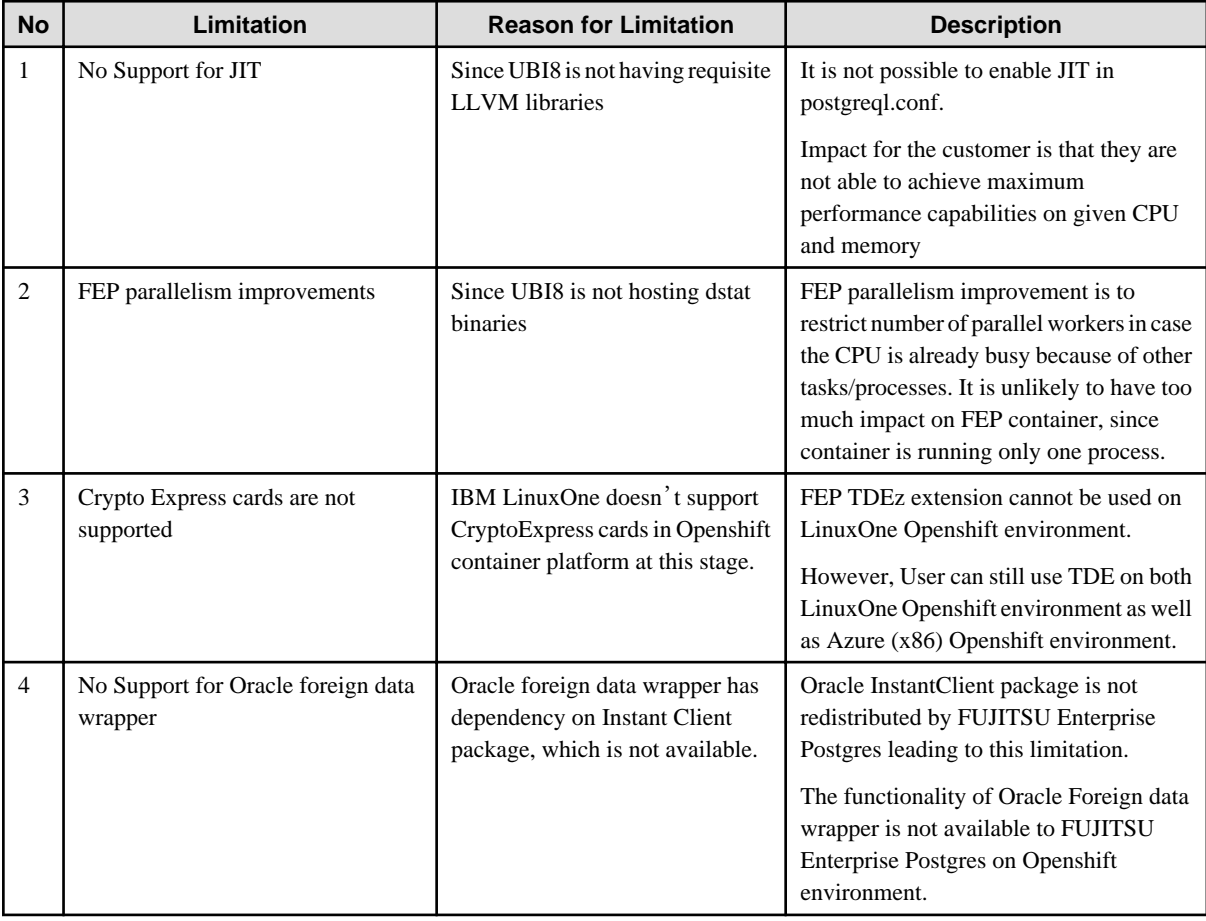

#### **Fixed parameter**

Some parameters cannot be changed. Refer to ["1.3.5.2 Parameters that cannot be Set"](#page-16-0).

#### **FEP features that needs to be set when using**

Refer to "[1.3.7 FEP Unique Feature Enabled by Default"](#page-19-0).